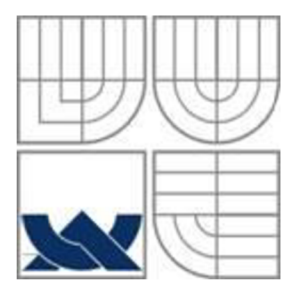

# VYSOKÉ UČENÍ TECHNICKÉ V BRNĚ

BRNO UNIVERSITY OF TECHNOLOGY

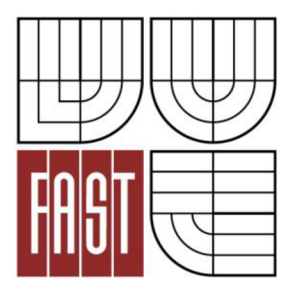

FAKULTA STAVEBNÍ ÚSTAV STAVEBNÍ MECHANIKY

FACULTY OF CIVIL ENGINEERING INSTITUTE OF STRUCTURAL MECHANICS

## STATICKÁ ANALÝZA A OPTIMALIZACE NAPJATOSTNÍHO A DEFORMAČNÍHO STAVU **ZDVIHADLA**

STATIC ANALYSIS AND OPTIMIZATION OF STRES S AND DEFLECTION STATE OF A LIFTING DEVICE

BAKALÁŘSKÁ PRÁCE BACHELOR'S THESIS

AUTHOR

AUTOR PRÁCE MICHAL OKÁNIK

**SUPERVISOR** 

VEDOUCÍ PRÁCE Ing. ALEŠ NEVAŘIL, Ph.D.

BRNO 2016

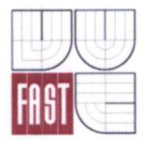

## VYSOKÉ UČENI TECHNICKÉ V BRNE **FAKULTA STAVEBNÍ**

**Studijní program Typ studijního programu Studijní obor Pracoviště** 

B3607 Stavební inženýrství Bakalářský studijní program s prezenční formou studia 3647R013 Konstrukce a dopravní stavby Ustav stavební mechaniky

# **ZADÁNÍ BAKALÁŘSKÉ PRÁCE**

## **Student** Michal Okánik

**Název** 

Statická analýza a optimalizace napjatostního a deformačního stavu zdvíhadla

Vedoucí bakalářské práce Ing. Aleš Nevařil, Ph.D.

**Datum zadání bakalářské práce Datum odevzdání bakalářské práce** 

30. 11. 2015

27. 5. 2016

V Brně dne 30, 11, 2015

prof. Ing. Drahomír Novák, DrSc. Vedoucí ústavu

prof. Ing. Rostislav Drochytka, CSc., MBA Děkan Fakulty stavební VUT

#### **Podklady a literatura**

Logan, D.L. A First Course in the Finite Element Method. Brooks/Cole. Pacific Grove, USA, 2000, ISBN 0-534-38517-6.

Kolář V., Němec I., Kanický V. FEM Principy a praxe metody konečných prvků, Computer Press, Praha, 1997.

ČSN EN 1991 Zásady navrhování a zatížení konstrukcí.

ČSN EN 1993 Navrhování ocelových konstrukcí.

#### **Zásady pro vypracování (zadání, cíle práce, požadované výstupy)**

Tématem bakalářské práce je návrh a posouzení stávajícího stavu zdvíhadla dle zadaných podkladů. Cílem práce je návrh nového konstrukčního a materiálového řešení. Analýza bude provedena metodou konečných prvků na základně aktuálně plantých návrhových norem a podkladů z praxe.

#### **Struktura bakalářské/diplomové práce**

VŠKP vypracujte a rozčleňte podle dále uvedené struktury:

- 1. Textová část VŠKP zpracovaná podle Směrnice rektora "Úprava, odevzdávání, zveřejňování a uchovávání vysokoškolských kvalifikačních prací" a Směrnice děkana "Úprava, odevzdávání, zveřejňování a uchovávání vysokoškolských kvalifikačních prací na FAST VUT" (povinná součást VŠKP).
- 2. Přílohy textové části VŠKP zpracované podle Směrnice rektora "Úprava, odevzdávání, zveřejňování a uchovávání vysokoškolských kvalifikačních prací" a Směrnice děkana "Úprava, odevzdávání, zveřejňování a uchovávání vysokoškolských kvalifikačních prací na FAST VUT" (nepovinná součást VŠKP v případě, že přílohy nejsou součástí textové části VŠKP, ale textovou část doplňují).

3.

 $U\sim$ 

Ing. Aleš Nevařil, Ph.D. Vedoucí bakalářské práce

#### **Abstrakt**

Tématem této bakalářské práce je návrh a posouzení zdvihadla dle zadaných podkladů a nový návrh jeho konstrukčního a materiálového řešení. V úvodní kapitole jsou popsány funkce a požadavky na zdvihadlo. Následující kapitola se zabývá materiálovým řešením úlohy. Zbylé části práce se věnují návrhu prutového modelu a detailnějšímu návrhu deskového spoje pomocí programů ANSYS, AUTOCAD a jejich následnému výpočtu a posouzení pomocí metody konečných prvků (MKP).

#### **Klíčová slova**

zdvihadlo, MKP, ANSYS, AUTOCAD, COULPLING, prutový model

#### **Abstract**

The topic of this bachelor thesis is proposal and assessment of a lifting device according to current documentation and a new design of its construction and material solution. In the introductory chapter are described the features and requirements on a lifting device. In next chapter we deal with material solution of the problem. In the remaining parts of work, we focused on design of a beam model and detailed design of the plate joints using programs ANSYS and AUTOCAD, their subsequent calculation and assessment using the finite element method (FEM).

#### **Keywords**

lifting device, FEM, ANSYS, AUTOCAD, COULPLING, beam model

### **Bibliografická citace VŠKP**

Michal Okánik *Statická analýza a optimalizace napjatostního a deformačního stavu zdvíhadla.* Brno, 2016. 51 s., 60 s. příl. Bakalářská práce. Vysoké učení technické v Brně, Fakulta stavební, Ustav stavební mechaniky. Vedoucí práce Ing. Aleš Nevařil, Ph.D.

#### **Prohlášení:**

Prohlašuji, že jsem bakalářskou práci zpracoval samostatně a že jsem uvedl všechny použité informační zdroje.

V Brně dne 27.5.2016

podpis autora Michal Okánik

#### **Poděkování**

Děkuji svému vedoucímu bakalářské práce Ing. Aleši Nevařilovi, Ph. D. za odborné vedení, rady a především za vysvětlení práce s programem ANSYS. Dále děkuji Pavle Kalusové a Romaně Okánikové za korekci textu.

## **OBSAH**

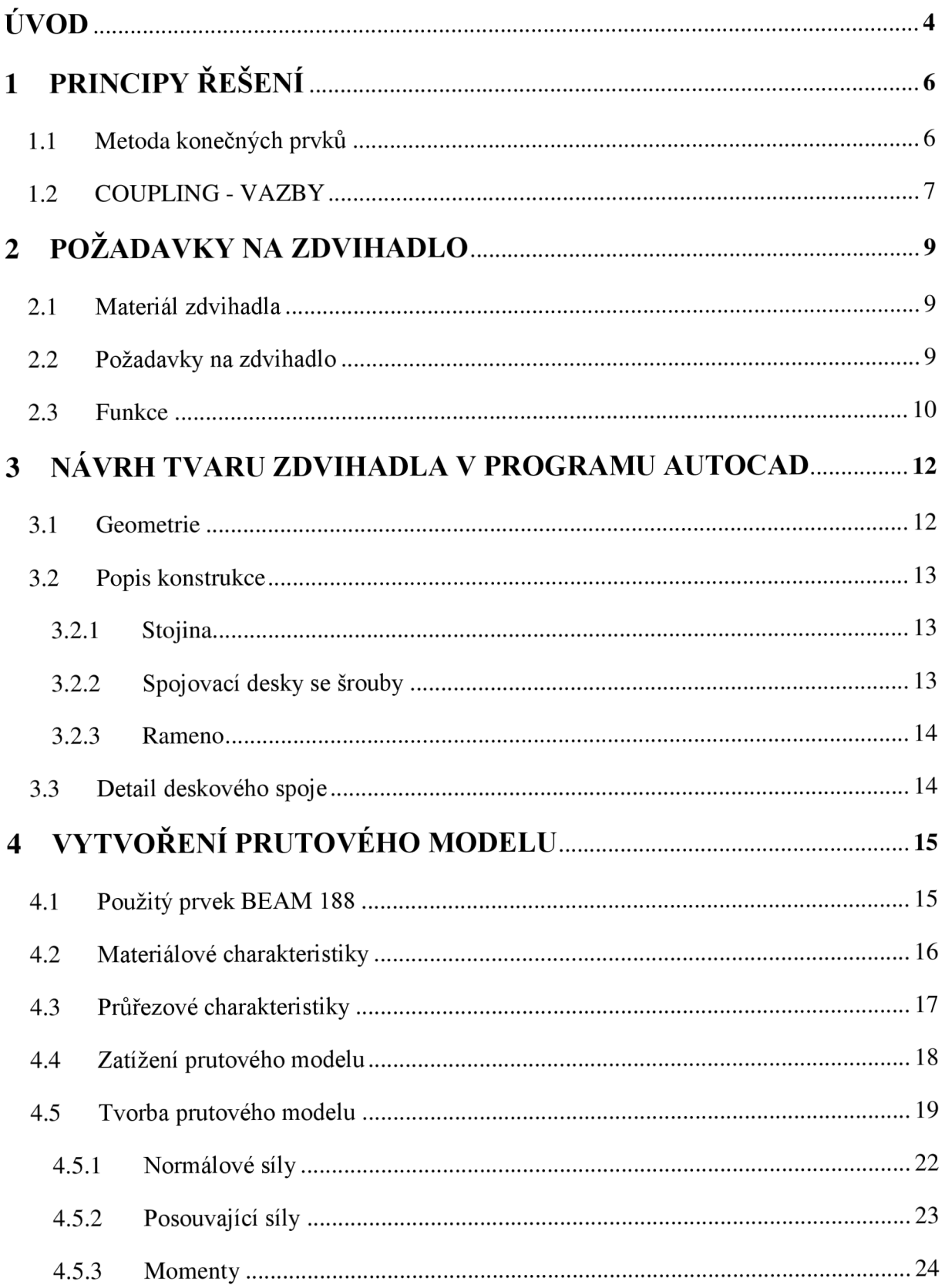

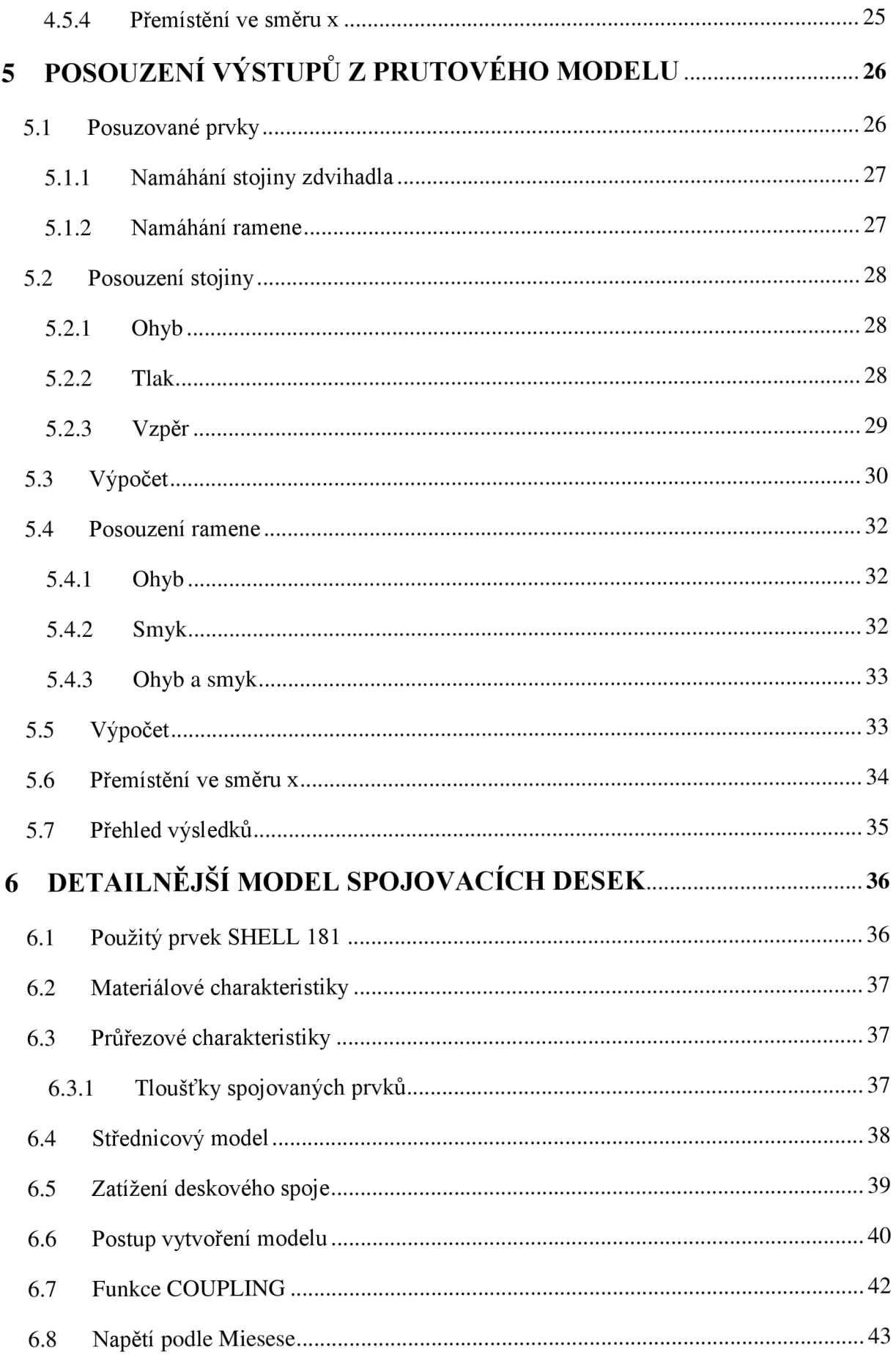

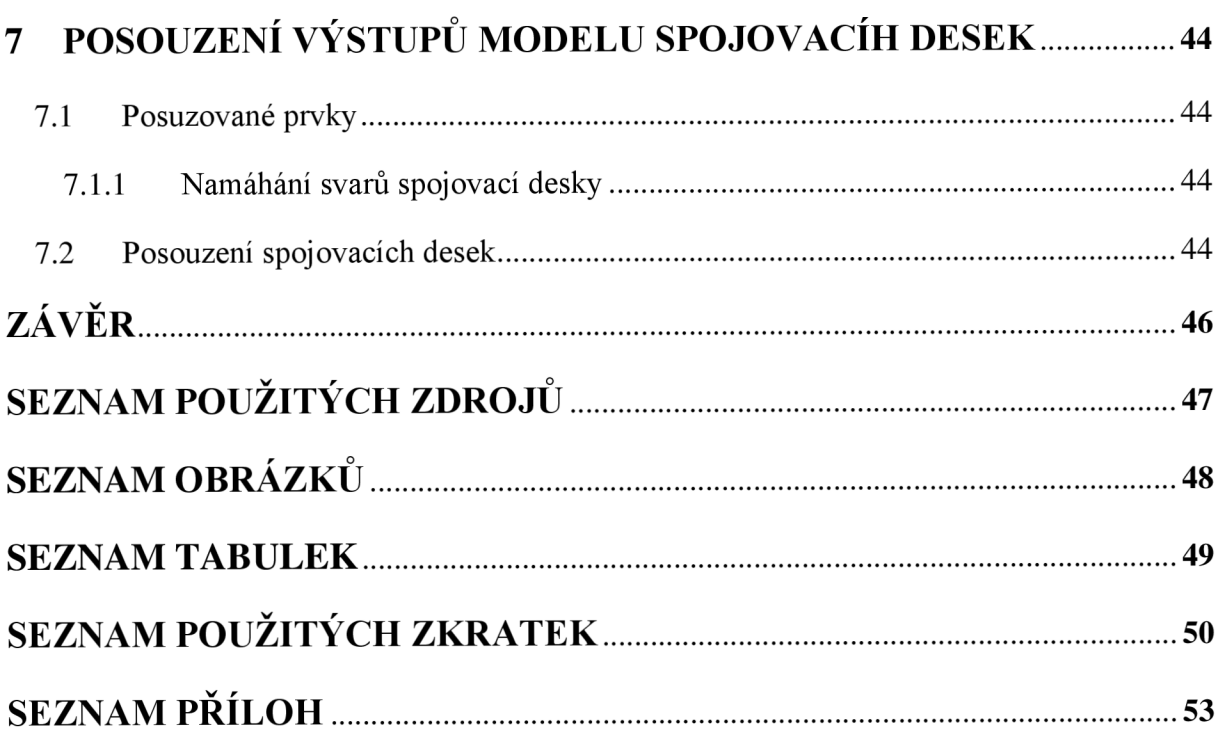

## **ÚVOD**

Cílem, kterého chceme dosáhnout v této bakalářské práci je návrh a vyhovující posouzení nového výhodnějšího konstrukčního řešení zdvíhadla, které nahradí stávající nevyhovující řešení. Důvodem nového návrhu jsou vysoké ekonomické náklady na výrobu stávající konstrukce a její nevyhovující hmotnost při manipulaci a montáži mezi pracovišti.

Návrh bude proveden pomocí programů *ANSYS* a *AUTOCAD,* ve kterých vytvoříme prutový model a detail přípoje desek na stojinu.

V první polovině práce bude provedeno navržení skutečného chování konstrukce. V praxi je uvažováno, že se zdvíhadlo podobá konzole tvaru *L* tuze vetknuté do podpory. Při vytváření prutového modelu budeme uvažovat jeho tvar jako spojení os tvořících tvar konstrukce. Pro co největší podobu reálného provedení a co nejpřesnější chování konstrukce zvolíme prvek *BEAM188.* 

Jako zatížení působící na konstrukci budeme uvažovat čerpadlo, které působí jako osamělá síla na konci ramene. Tuto sílu budeme brát včetně dynamického součinitele. Po vypočítání vnitřních sil prutový model posoudíme dle platné normy *ČSN EN 1993-1-1* [1].

Druhou polovinu práce bude tvořit provedení detailu deskového spoje pomocí střednic ploch, které budou narýsovány v programu *A UTOČ AD* a pro tento model zvolíme prvek *SHEL 181.* V místech svarových spojů u vytvořených ploch svážeme stupně volnosti pomocí funkce *COUPLING* a vytvoříme simulaci koutových svarů, které jsou provedeny u reálné konstrukce.

Zatížení u tohoto modelu bude uvažováno z výsledků výpočtu prutového modelu a umístěno u předních otvorů pro šrouby na spodním okraji otvoru a u zadních otvorů na horním okraji otvoru. Konstrukci budeme modelovat jako vetknutou do podkladu.

Pro řešení konstrukcí bude použita metoda konečných prvků *(MKP)* v programu *ANSYS,* ve kterém budou také oba případy vymodelovány. Při práci se softwarem budeme využívat nápovědy v *ANSYS Help 16.2* [3].

Pro uvedení do tématu zdvihadel na stanicích *ČOV* (čistírny odpadních vod) je třeba seznámit s fakty týkajícími se této práce. Tato zdvíhadla slouží jako zdvihací nebo spouštěcí zařízení pro čerpadla umístěná v kalné vodě, kterou rozhánění aby nezatuhla. Tato čerpadla nejsou bezporuchová ani samo čistící, a proto je během jejich životnosti nutná údržba. Právě pro tento účel slouží zdvíhadla, která umožňují jejich vyzdvižení a po provedené opravě (očištění) zase spuštění zpět na místo.

Toto zdvíhadlo je konstruováno jako ocelové, složené ze tří částí: stojina, spojovací desky, rameno. Vyrábí se nejčastěji přemístitelné, uchycené jako konzola tvaru *L* v ocelových patkách přichycených k betonovému podkladu. Proces vyzdvižení nebo spouštění probíhá přes kladku umístěnou na konci vyloženého ramene zdvíhadla. V dnešní době se zdvíhadla navrhují z dutých válcových profilů spojených přes spojovací desky svarem a šrouby.

Stávající návrh konstrukce zdvíhadla je z důvodu požadavků na úsporu materiálu a snadnou přemistitelnost nevyhovující, proto bylo rozhodnuto vytvořit návrh nový. Ten by měl ušetřit materiál, snížit hmotnost konstrukce a tím zvýšit manipulovatelnost.

## **1 PRINCIPY ŘEŠENÍ**

#### **1.1 Metoda konečných prvků**

Metodou konečných prvků (dále jen *MKP)* lze řešit většinu typů konstrukcí. Je to univerzální numerická metoda, která slouží pro nepřímé řešení diferenciálních rovnic. Díky *MKP* se dnes řeší statické a dynamické úlohy, lineární či nelineární. Využívá se v technice a průmyslu a také je spjata s výpočetní technikou. Další její uplatnění najdeme v biomechanice, kde se s její pomocí může řešit proudění krve v komorách srdce.

*MKP* vychází z *Ritz-Galerkinových* variačních principů, kdy jsou používány bázové funkce aproximující určitá pole. Klasické variační principy převádějí řešení diferenciálních rovnic na algebraické řešení rovnic. Toto zjednodušení umožňuje pracovat se skalárními veličinami (energie, potenciál, atd.) namísto vektorových (síly, posunutí, atd.). Do bázových funkcí se rozkládají hledané funkce *F.* Tento rozklad je spjat s rozdělením řešené oblasti Q na podoblasti *Cl<sup>e</sup>* (konečné prvky). Existují tři varianty řešení: deformační, silová a smíšená. V praxi se ve většině případů používá deformační metoda a jedná se o energetické pojetí úlohy, kdy se hledá extrém nějakého funkcionálu. Jeho hodnota pro celou oblast je rovna součtu hodnot v částech (konečných prvků). U deformační metody reprezentují funkce *F*  posuny a funkcionál je potenciální energií soustavy. Funkce *F* plynou z podmínek minima funkci onálu. Deformační metoda je charakterizována použitím *Lagrangeova* principu minimální potenciální energie:

$$
\pi = \pi_i + \pi_e = \min \tag{1.1}
$$

kde  $\pi_e$  je potenciální energie vnějších sil

#### $\pi_i$  je potenciální energie vnitřních sil

Vztah popisujeme tak, že: ze všech přípustných funkcí posunutí, tj. funkcí splňujících dané okrajové podmínky a neporušující spojitost tělesa, se realizují ty funkce, které udělují celkové potenciální energii  $\pi$  minimální hodnotu [2].

#### **1.2 COUPLING - VAZBY**

Funkce *COUPLING* (dále jen *CP)* vytváří spojení dvou uzlů se stejným počtem stupňů volnosti. Spojování *(CP)* stupňů volnosti do souboru způsobí, že jejich výsledky vypočítané pro jeden člen ze souboru jsou stejné pro všechny členy v souboru. *CP* může být použito pro modelování různých kloubů nebo závěsů. Obecnější forma *CP* může být provedena s omezovacími rovnicemi *(CE - COUPLING EQUATIONS).* Strukturální analýza seznamu uzlů je definována spolu s uzlovými směry, v nichž tyto uzly mají být spojeny. Výsledkem této funkce jsou uzly nuceny brát stejné posunutí v zadaném souřadném systému. Množství posunů je neznámé dokud analýza není dokončena. Soubor spojených uzlů, které nejsou shodné, nebo neleží na linii ve spojeném směru posuvu, může vyvolat aplikovaný moment, který se neobjeví v reakcích. Skutečné stupně volnosti dostupné pro určitý uzel závisí na stupni volnosti spojeného s typem prvku *(ET - ELEMENTAL TYPES)* v tomto uzlu.

Tato funkce by se neměla používat v explicitní analýze pro chování tuhého tělesa zahrnující rotaci, protože by mohlo dojít k nefyzickým závěrům.

Více v *ANSYS Help 16.2* [3].

Matice a zatížení vektorových operací: *(CONSTRAINTEQUATIONS)* 

$$
\sum_{j=1}^{L} K_{kj} \cdot u_j = F_k \quad (1 \le k \le L)
$$
\n(1.2)

kde:

*Kkj -* tuhost související se silou na stupni volnosti *k* k posunutí na stupni volnosti *j* 

- *Uj -* uzlové posunutí stupně volnosti *j*
- *Ft -* uzlové síly stupňů volnosti *k*
- *k -* rovnice čísla řádku
- *j -* číslo sloupce

*L -* počet rovnic

Omezující rovnice:

$$
[C] \cdot \{U\} = \{C_0\} \tag{1.3}
$$

kde:

 $C_0$  - je konstanta

 $C$  - může být dále složeno z vedlejších a hlavních stupňů volnosti, takže může být použita přímá metoda eliminace.

Tvar rovnice *(1.3)* 

$$
[Cs] \cdot \{Us\} + [Cm] \cdot \{Um\} = \{C0\}
$$
 (1.4)

kde:

*Us -* je posun závislý na stupni volnosti

*Um -* určuje stupeň volnosti

## **2 POŽADAVKY NA ZDVÍHADLO**

#### **2.1 Materiál zdvíhadla**

Materiálem uvažovaným pro tuto konstrukci je ocel S355 s mezí kluzu  $f_y = 355$  MPa a mezí pevnosti  $f_u = 510$  MPa. Je to homogenní izotropní materiál, charakteristický stejnými vlastnostmi ve všech směrech.

Charakteristiky:

$$
G = \frac{E}{2 \cdot (1 + v)}\tag{2.1}
$$

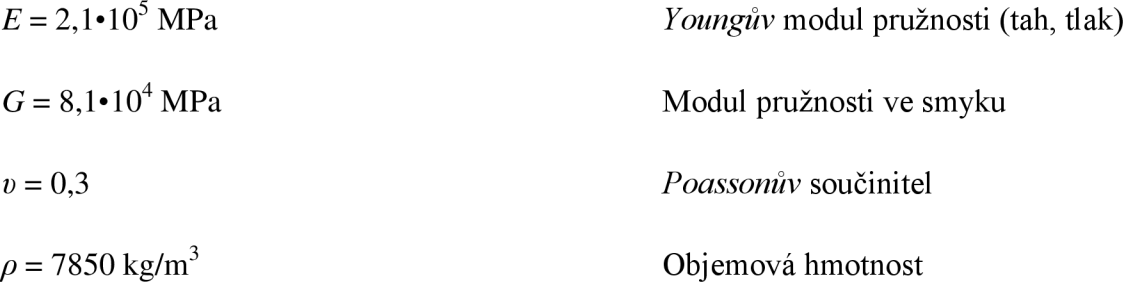

S materiálem konstrukce vetknutí počítat nebudeme. Předpokládáme pro něj dostatečnou pevnost pro přenesení všech účinků od zatížení z konstrukce.

#### **2.2 Požadavky na zdvíhadlo**

Požadavky na zdvíhadlo jsou tvořeny především úsporou materiálu a snížením jeho hmotnosti, čímž budou sníženy finanční náklady na pořízení a zlepší se manipulace se zdvihadlem. Dále pak zdvíhadlo musí vyhovět na přenos zatížení, které bude tvořeno čerpadlem o váze 150 kg. Tíha čerpadla bude počítána včetně dynamického součinitele ze současné projektové dokumentace, který je nezbytný, neboť při kontrole čerpadla je zapotřebí i jeho zkouška za provozu a ta nám vyvolává na zdvíhadle dynamické účinky. Zatížení včetně dynamického součinitele je uvedeno ve stávající dokumentaci jako 1800 N [4].Vychází z normy *ČSN EN 73 0035 Zatížení stavebních konstrukcí* [6].

Únavovou pevnost zdvíhadla nebudeme počítat vzhledem k četnosti jeho použití, která je přibližně 5 -  $7 \times$  během roku po dobu cca 5 hodin.

#### **2.3 Funkce**

Zdvíhadlo by mělo zastávat funkci pro vyzdvižení nebo spouštění, nutnou kontrolu, montáž nebo opravu poškozených či vyřazených čerpadel na stanicích *ČOV.* Jeho hmotnost by měla být co nejmenší pro snadnou manipulaci a přenos mezi čerpadly. Ohybová tuhost zdvíhadla je navržena dle požadavků investora na dohodnutou maximální hodnotu:

$$
w_{max} = \frac{l}{8} \tag{2.2}
$$

kde

*Wmax-* je maximální hodnota ohybu [m]

/ - je délka ohýbaného ramene zdvíhadla [m]

Jelikož v normě [1] není definována žádná předepsaná hodnota pro ohyb, je hodnota zadána tímto způsobem.

Konstrukce zdvíhadla je namáhána asi 5-7x během roku (přesnější určení není možné, záleží na poruchovosti čerpadel) po dobu cca 5 hodin. Kvůli váze čerpadla a skutečnosti, že působí na zdvíhadlo pouze jako svislá osová síla neuvažujeme **vychýlení konstrukce ani její kroucení.** 

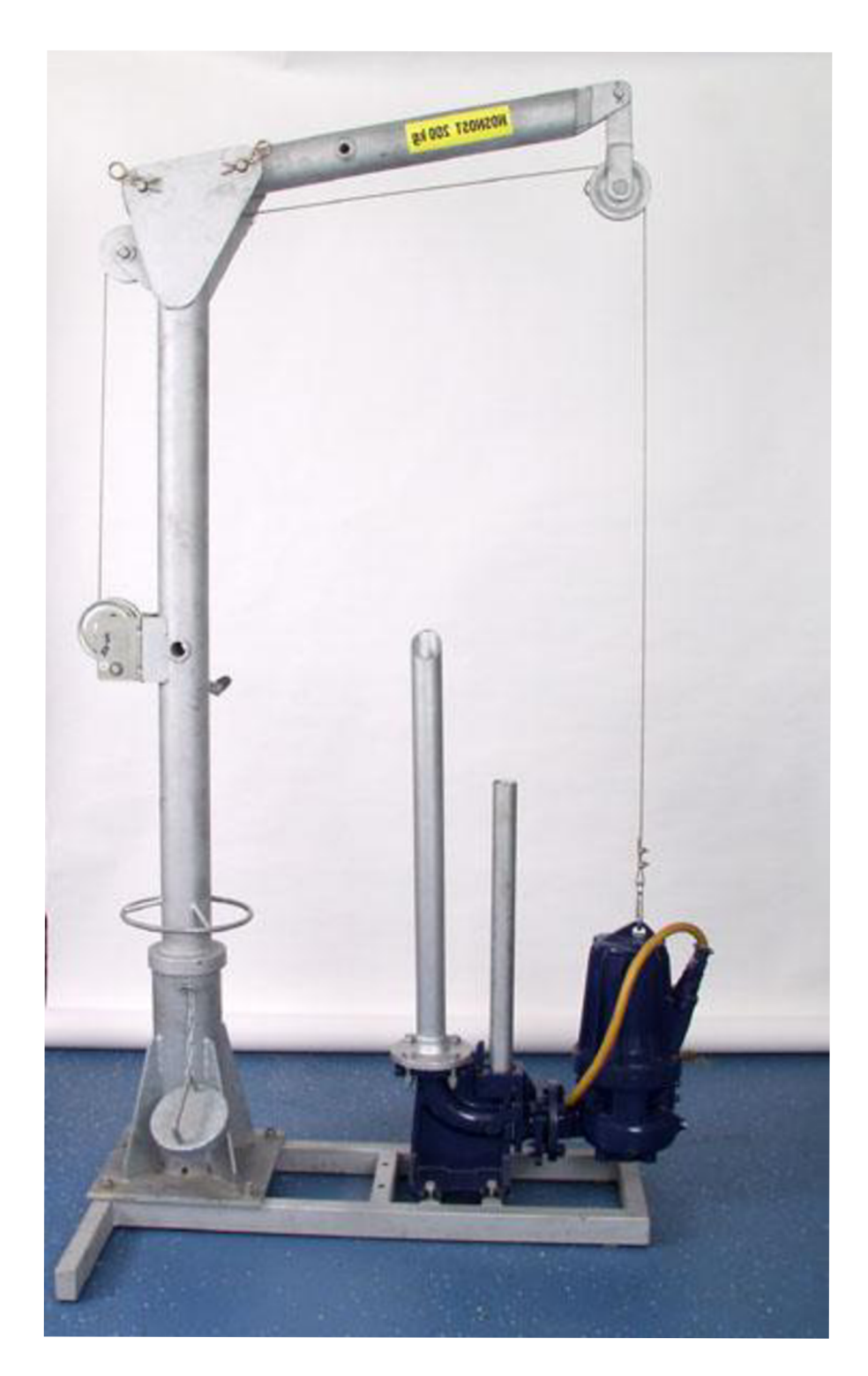

Obrázek 2.1 Reálné provedení zdvihadla

## **3 NÁVRH TVARU ZDVÍHADLA V PROGRAMU AUTOCAD**

### **3.1 Geometrie**

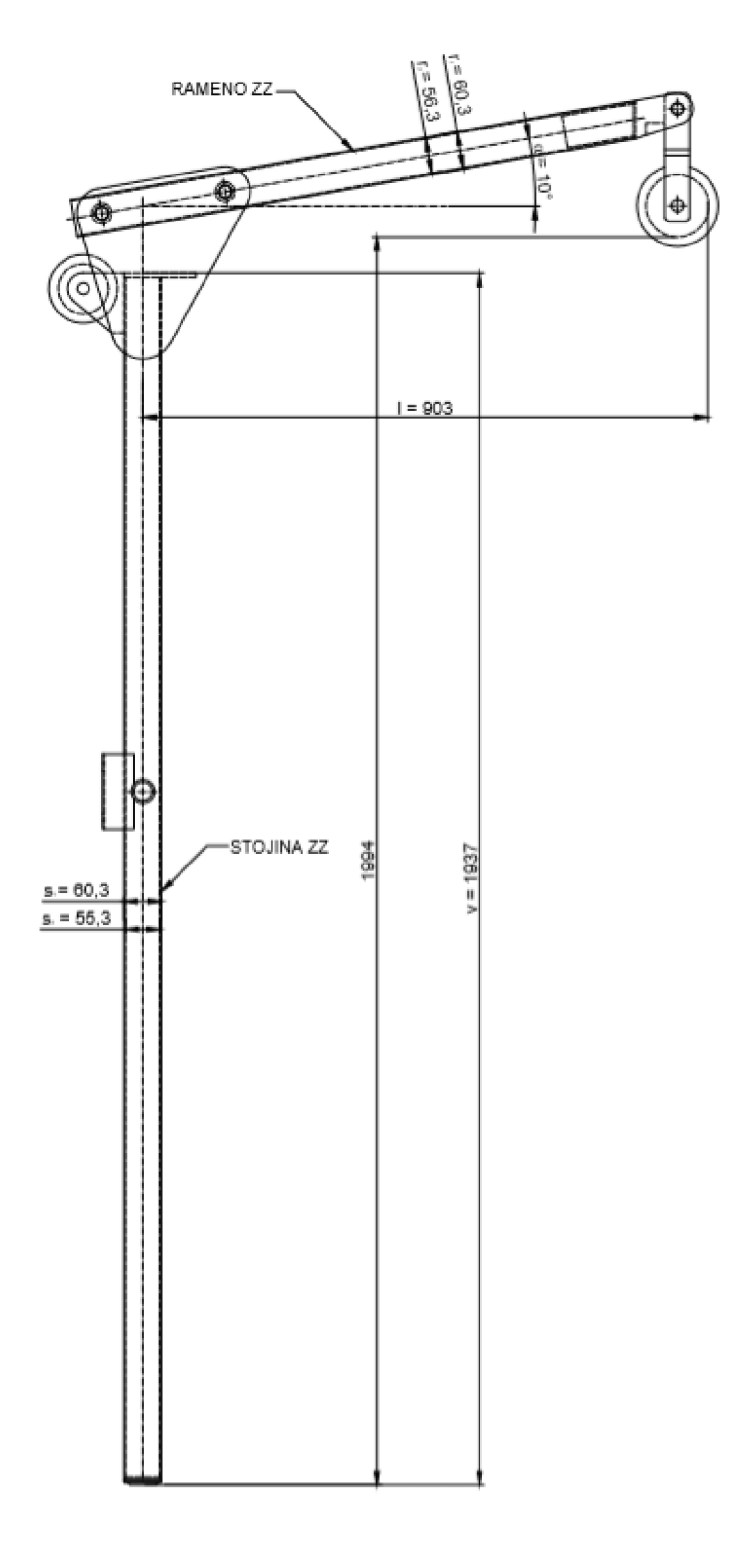

*Obrázek 3.1 Geometrie navrhovaného zdvíhadla* 

Geometrie:

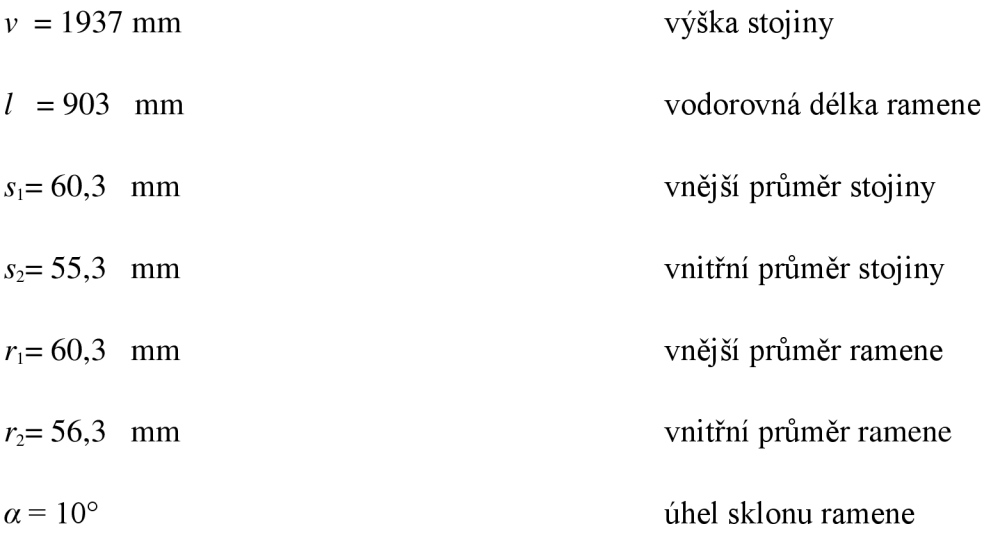

#### **3.2 Popis konstrukce**

Konstrukce zdvíhadla se skládá ze tří hlavních částí. Tyto části jsou stojina, spojovací desky se šrouby a rameno.

#### 3.2.1 **Stojina**

Stojina se skládá z ocelové trubky typu CHS 60,3/2,5 mm, tvořící svislou nosnou část zdvíhadla, kterou budeme posuzovat v *kapitole 5.2 - 5.3* na ohybový moment, vzpěr a tlak. Stojina je dále spojena se zbytkem konstrukce pomocí spojovacích desek, které k ní budou přivařeny svary tl. 3 mm, určenými přesně pro tento typ profilu s požadavkem na neprovaření.

#### 3.2.2 **Spojovací desky se šrouby**

Tvoří základní spojovací prostředek mezi svislým nosným prvkem (stojinou) a šikmým nosným prvkem (ramenem). Jeho připojení ke konstrukci stojiny je řešeno pomocí koutových svarů tl. 3 mm s požadavkem na neprovaření tenčí ze spojovaných konstrukcí a připojení k rameni, je řešeno pomocí šroubových spojů. Tento prvek budeme dále řešit jako detailní model na namáhání svarů proti vylomení či vykroucení v *kapitole 6.* 

#### 3.2.3 **Rameno**

Rameno se skládá z ocelové trubky typu CHS 60,3/2 mm, tvořící šikmou nosnou část zdvíhadla, kterou budeme posuzovat v *kapitole 5.4 - 5.5* na ohybový moment, smyk a smyk s ohybem. Rameno je spojeno se zbytkem konstrukce pomocí spojovacích desek, které k němu budou připojeny momentovými šrouby nastavenými na výsledný ohybový moment z prutového modelu. Sklon ramene je proveden v úhlu *a =* 10°.

#### **3.3 Detail deskového spoje**

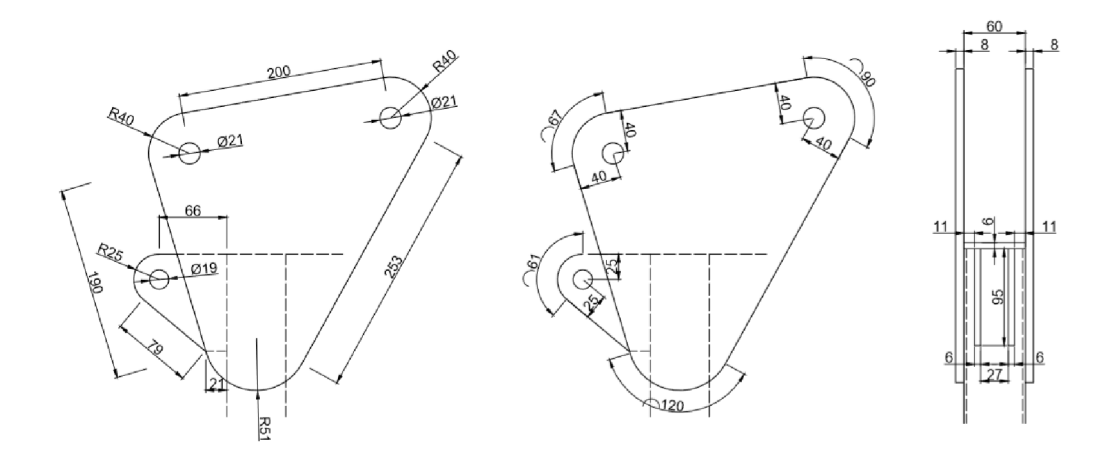

Obrázek 3.2 Okótování rozměrů spojovacích desek

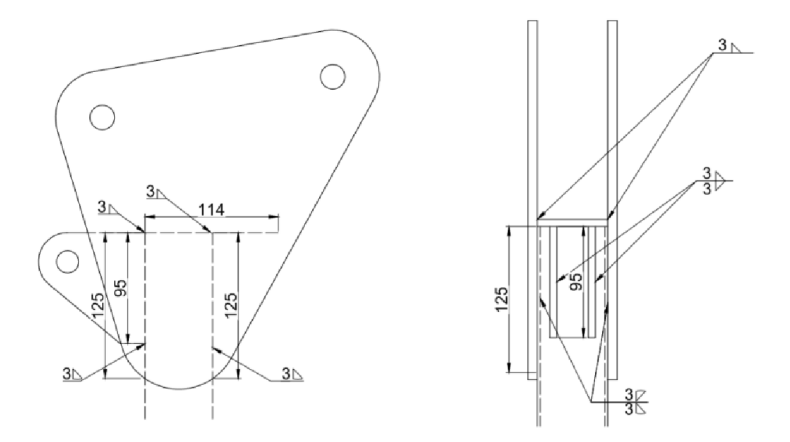

Obrázek 3.3 Okótování rozměrů svarů

## **4 VYTVOŘENÍ PRUTOVÉHO MODELU**

#### **4.1 Použitý prvek BEAM 188**

Tento prvek je vhodný pro analýzu štíhlé až středně tlusté rámové konstrukce. Jeho tvar je založen na teorii *Timoshenkova nosníku,* který zahrnuje smykové deformační účinky. Prvek poskytuje možnosti pro nevázanou a vázanou deplanaci navzájem kolmých částí. Jedná se o element se šesti až sedmi stupni volnosti v každém uzlu *(x, y, z* sedmý stupeň je volitelný). Může být využit pro lineární rotace nebo pro nelineární deformace [3].

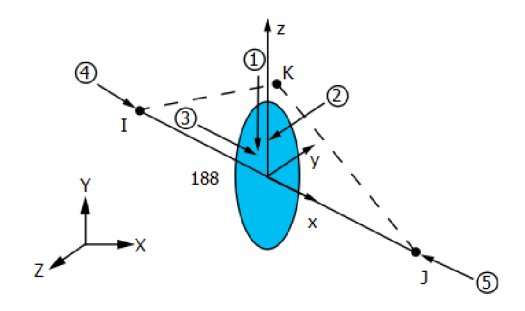

*Obrázek 4.1 Prvek BEAM 188* 

Charakteristiky:

Uzly: I, J, K

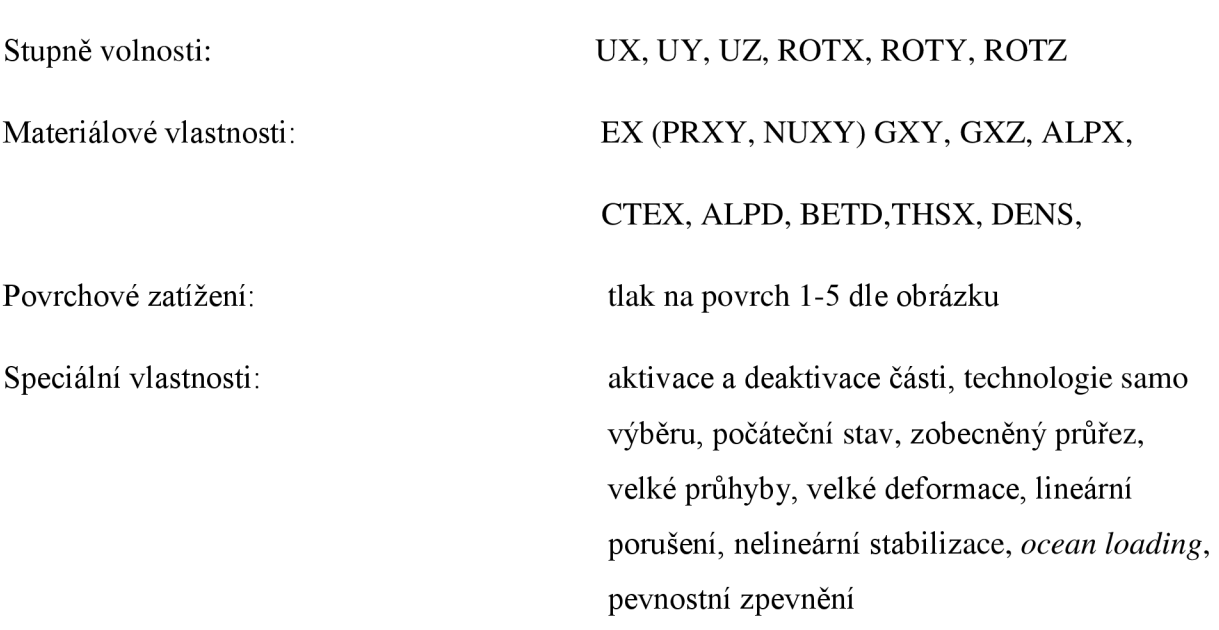

### **4.2 Materiálové charakteristiky**

Materiál uvažovaný pro tuto konstrukci prutového modeluje ocel S355 s mezí kluzu  $f_v$  = 355 MPa a mezí pevnosti  $f_u$  = 510 MPa. Je to homogenní izotropní materiál, charakteristický stejnými vlastnostmi ve všech směrech.

$$
G = \frac{E}{2 \cdot (1 + v)}\tag{2.1}
$$

Charakteristiky:

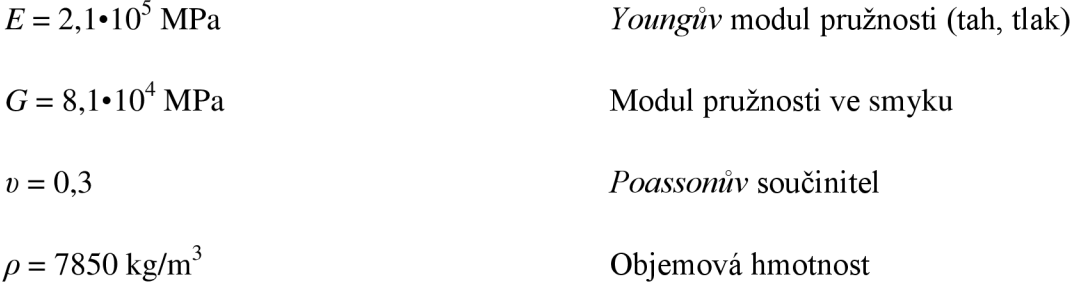

Prvky tvořící prutový model jsme volili jako v reálném provedení (stojina CSH 60,3/2,5 mm, rameno CS H 60,3/2 mm), nicméně v případě spojovacích desek bylo nutné udělat výjimku z důvodu zjednodušení na prutový model v podobě svařovaných *I* profilů.

### **Průřezové charakteristiky**

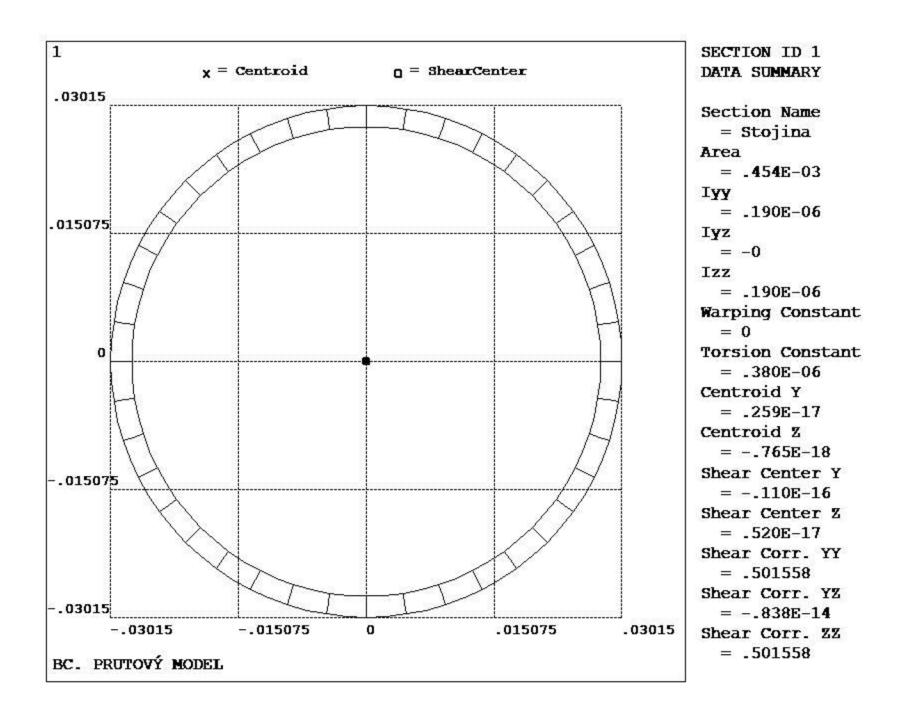

*Obrázek 4.2 Průřezové charakteristiky - stojina* 

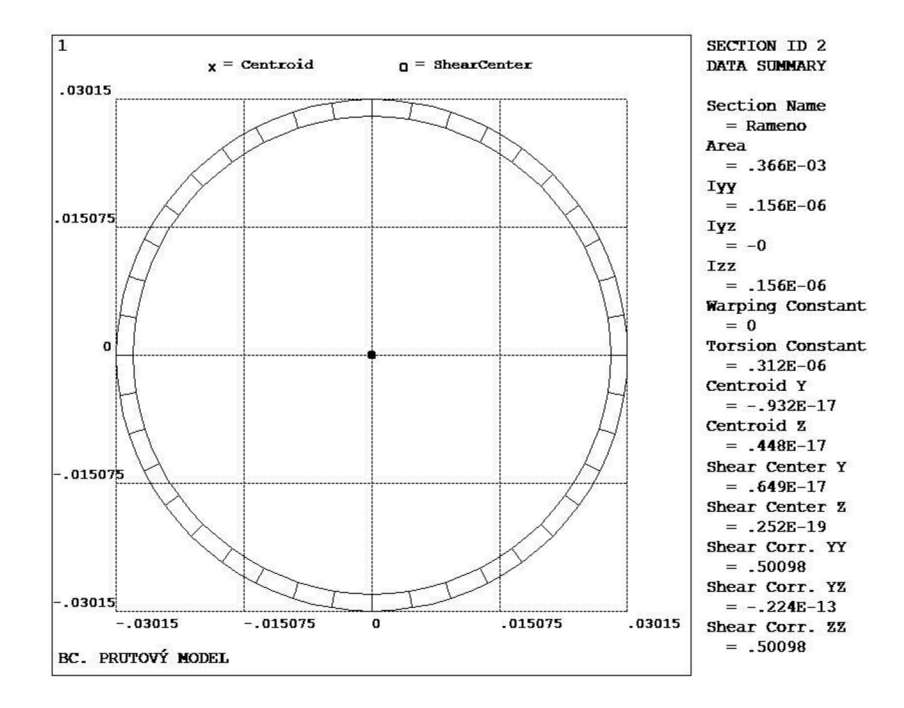

*Obrázek 4.3 Průřezové charakteristiky - rameno* 

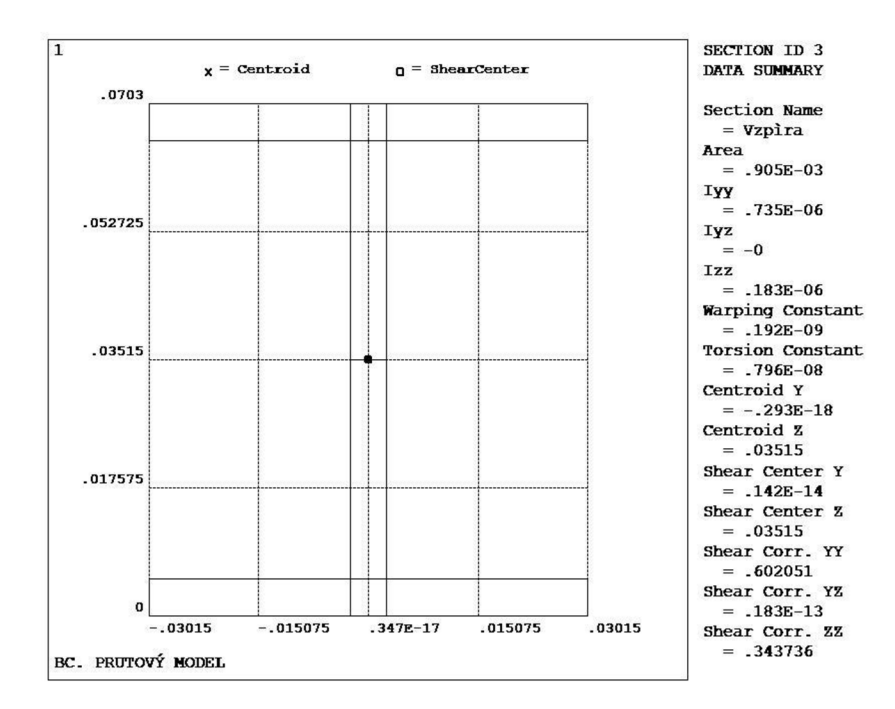

*Obrázek 4.4 Průřezové charakteristiky - vzpěry* 

#### **4.4 Zatížení prutového modelu**

Zatížení zvolené pro prutový model je voleno kombinací vlastní tíhy konstrukce (12,79 kg vypočítané v programu *ANSYS)* a zatížením od čerpadla (1800 N dle stávající *projektové dokumentace* [4]) dle *ČSN EN 73 0035* [6]. Umístění zatížení čerpadlem jsme zvolili na konci ramene s kladkou ve vodorovné délce 0,903 m, kde nám zatížení v této vzdálenosti vyvodí nejnepříznivější silové a momentové účinky na celou konstrukci. Zatížení vlastní tíhou je voleno po celé ploše konstrukce.

Během umísťování zatížení musíme uvažovat i způsob, jakým bude konstrukce uchycena k jejímu podkladu. V tomto případě víme, že zdvíhadlo bude vloženo do ocelové patky přišroubované k betonovému podkladu, tudíž můžeme patku uvažovat jako pevný bod, do kterého bude zdvíhadlo vetknuto. Co se týče posuzování patky a závitů na únosnost při namáhání, bereme v úvahu, že jsou dostatečně tuhé pro přenesení veškerých zatížení vyvozených od konstrukce zdvíhadla.

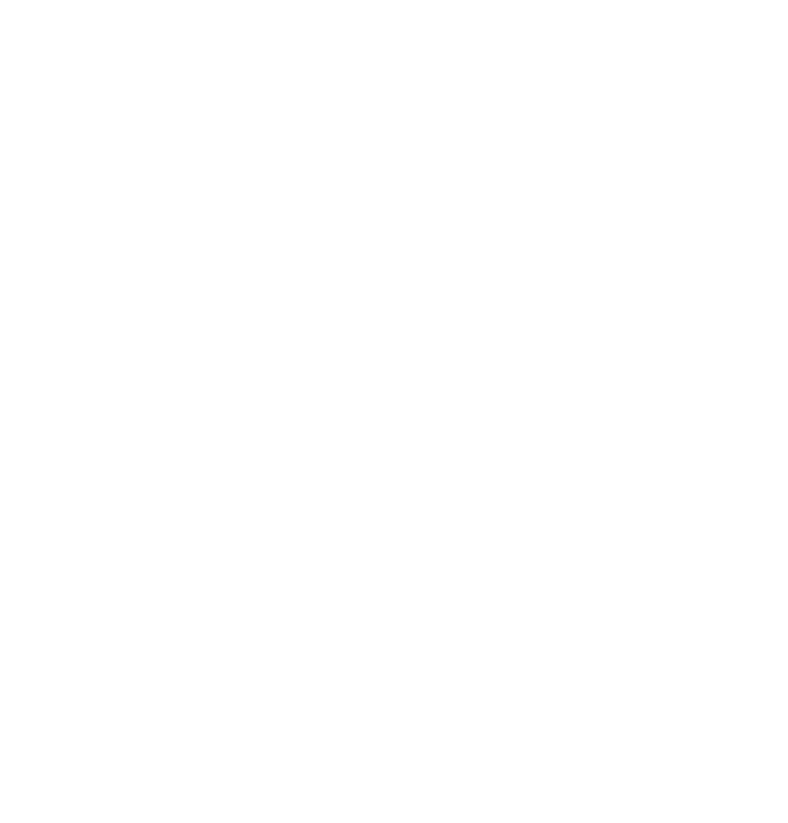

*Obrázek 4.5 Umístění síly na prutovém modelu* 

#### **4.5 Tvorba prutového modelu**

Tvorba prutového modelu probíhala nejdříve v programu *AUTOCAD,* pomocí kterého jsme si model okótovali *{příloha 2)* a určili souřadnice jednotlivých *KEYPOINTS* (dále jen *KP)* počínaje bodem 0 [0;0] v patě a bodem 5 [0,903;2,2] konče.

Dále jsme postupovali tvořením *KP* v programu *ANSYS* v pracovním prostředí *GUI.*  Po vytvoření všech *KP* jsme vytvořili jejich spojnice pomocí funkce *CREATE -> LINES -> STRAIGHT LINES.* 

Potom bylo nutné zvolit materiál a přiřadit mu jeho charakteristiky funkcí *MATERIÁL PROPS.* Po aplikování všech nezbytných vlastností jsme se přesunuli do *SECTION -> BEAM,*  kde jsme námi zvolenému prvku (popsanému v *kapitole 4.1)* připsali tvary spojovaných částí *LINES.* Pro svislou čáru jsme zvolili *SECTION 1 {Obrázek 4.2),* pro vzpěry nahrazující spojovací desky jsme zvolili *SECTION 3 {Obrázek 4.4)* a pro šikmou čáru *SECTION 2 {Obrázek 4.3).* 

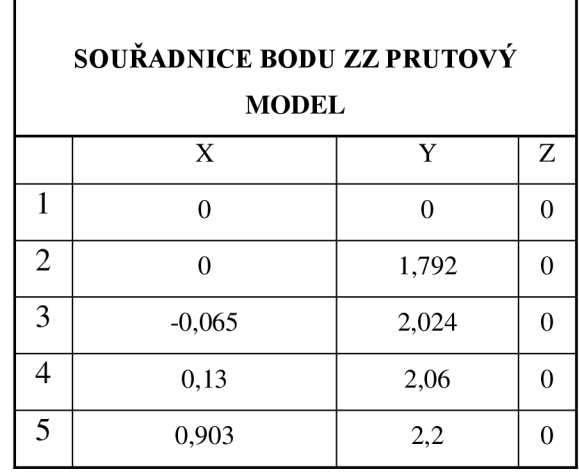

*Tabulka 4.1 Souřadnice pro vytvoření prutového modelu v SWANSYS* 

Následně pokračujeme rozložením hotových *SECTIONS* na síť konečných prvků pomocí funkce *MESH.* Velikost sítě je zvolena tak, aby byl prvek rozdělen po délce na 20 částí.

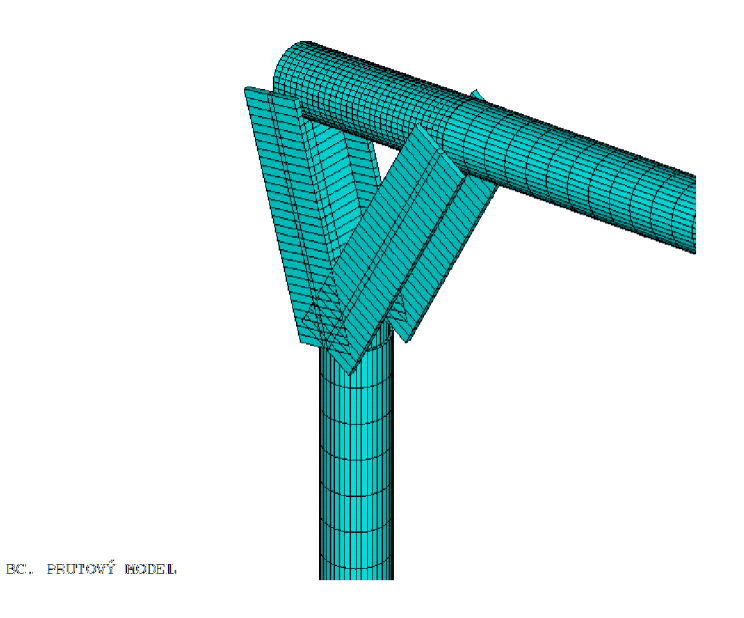

*Obrázek 4.6 Rozdělení prutového modelu na síť konečných prvků* 

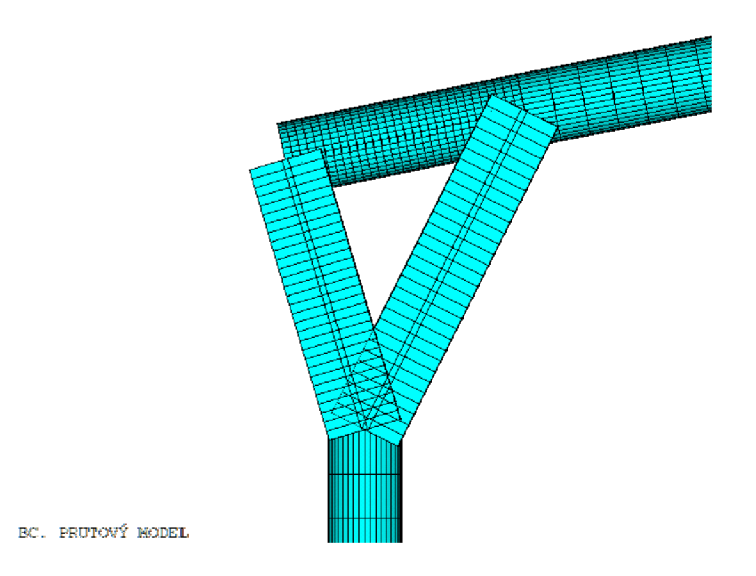

*Obrázek 4.7 Rozdělení prutového modelu na síť konečných prvků* 

Dále jsme vytvořili zatížení působící na konstrukci pomocí funkce *DEFINE LOADS (kapitola 4.4)* a vetknutí v prvním *KP.* 

Takto zhotovený prutový model jsme nechali spočítat pomocí metody konečných prvků popsané v *kapitole 1.1.* 

Zvolené výsledky pro posouzení jsme určili pomocí funkce *ELEMENTAL TABLE*  vybráním patřičných definicí pro zobrazení z příručky *ANSYS Help 188* [3]. Výsledky, které nás zajímají jsou: normálové síly, posouvající síly, momenty a přemístění ve směru *x* od zatížení *(Obrázek 4.8, Obrázek 4.9, Obrázek 4.10, Obrázek 4.11).* Vypočtené hodnoty budeme dále používat v posouzení v *kapitole 5.* 

## 4.5.1 **Normálové síly**

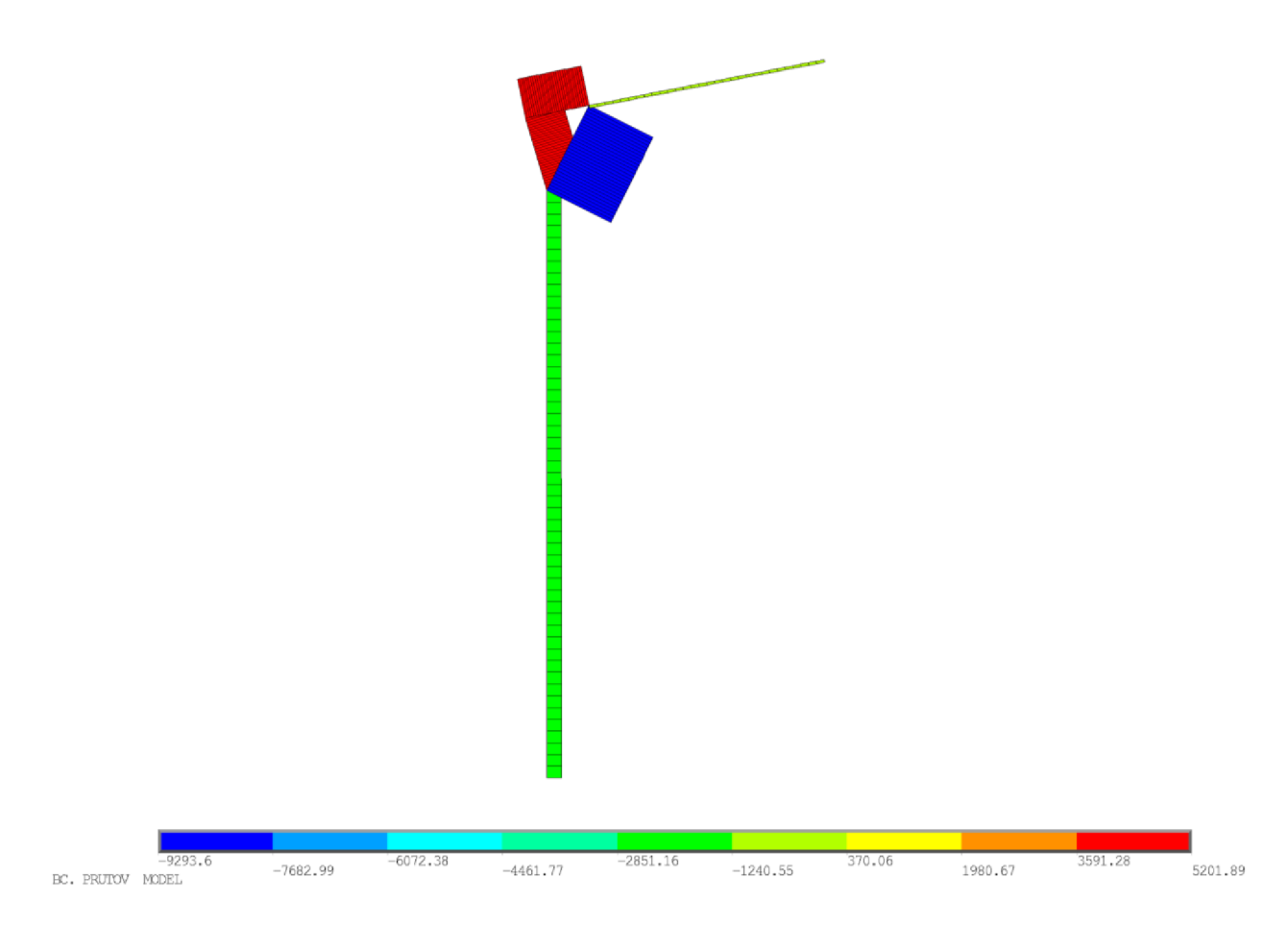

*Obrázek 4.8 Grafický výstup normálových sil [N]* 

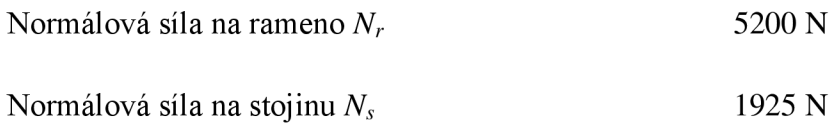

### 4.5.2 **Posouvající síly**

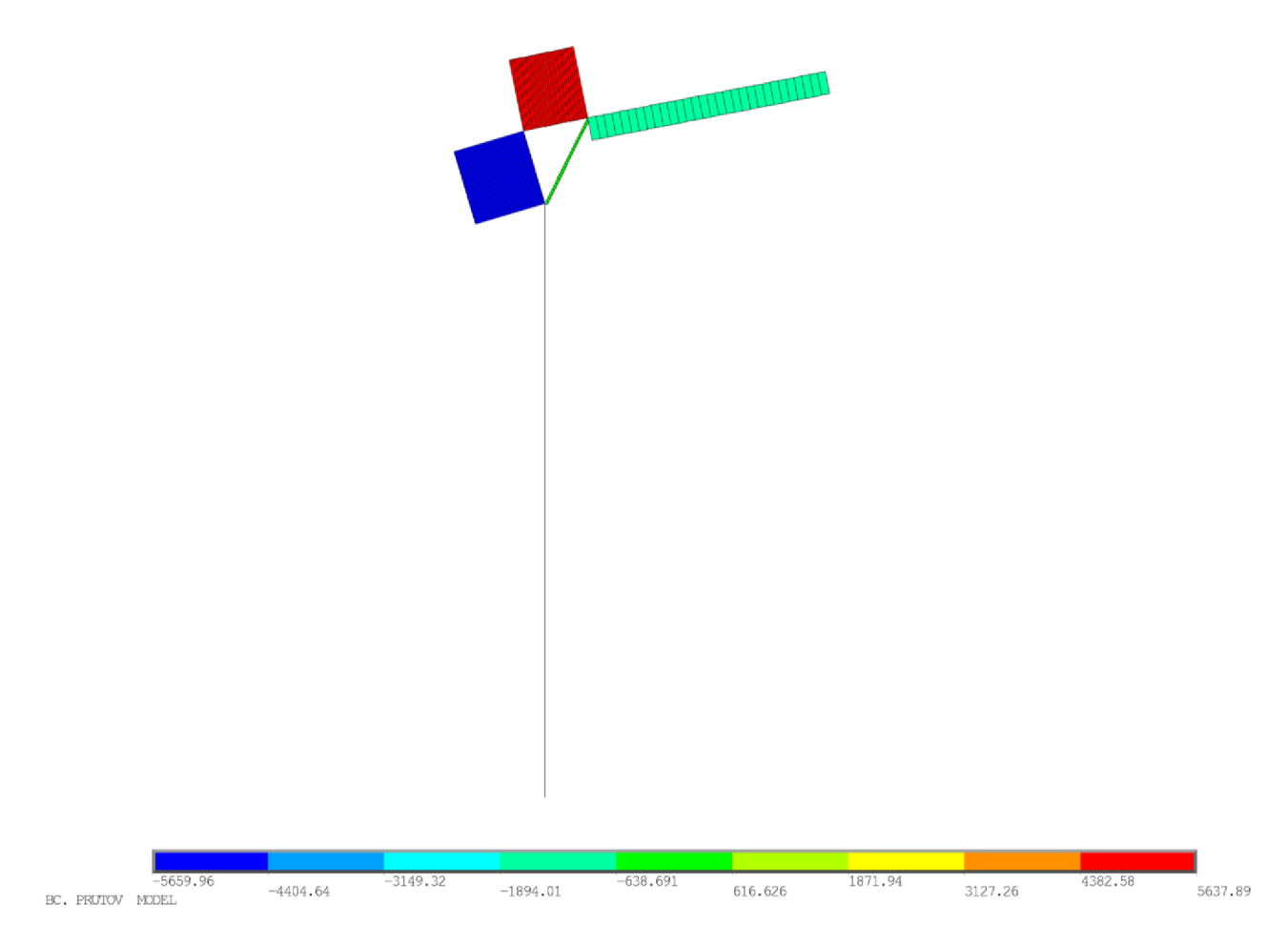

*Obrázek 4.9 Grafický výstup posouvajících sil [N]* 

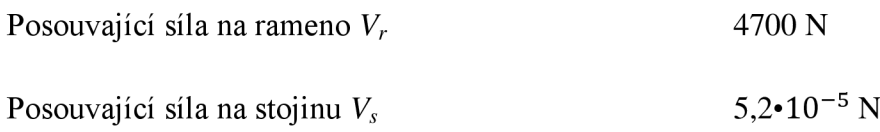

### 4.5.3 **Momenty**

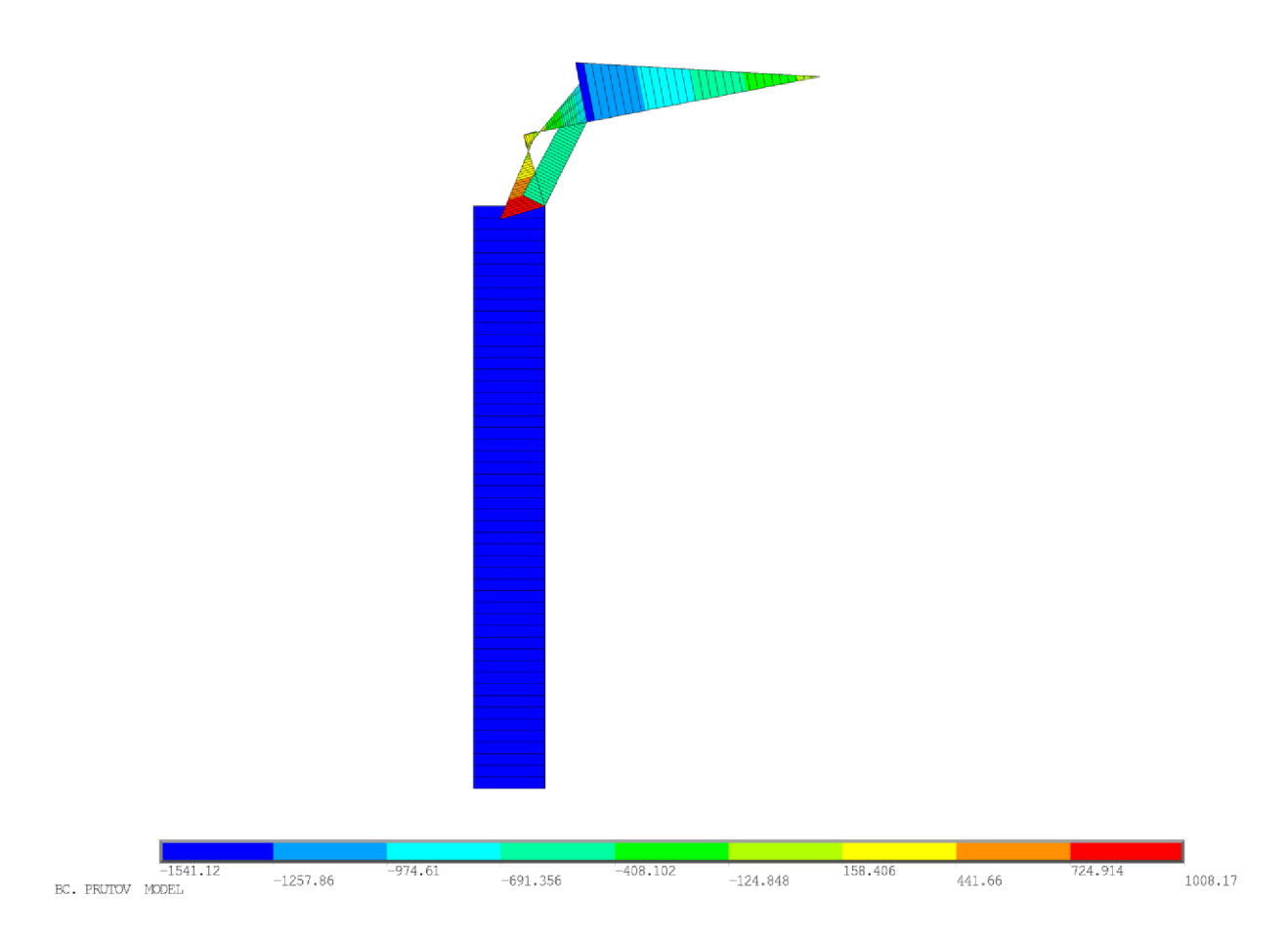

Obrázek 4.10 Grafický výstup momentů [Nm]

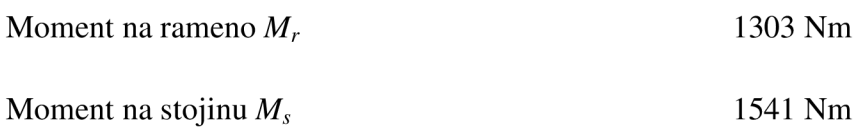

#### 4.5.4 **Přemístění ve směru** x

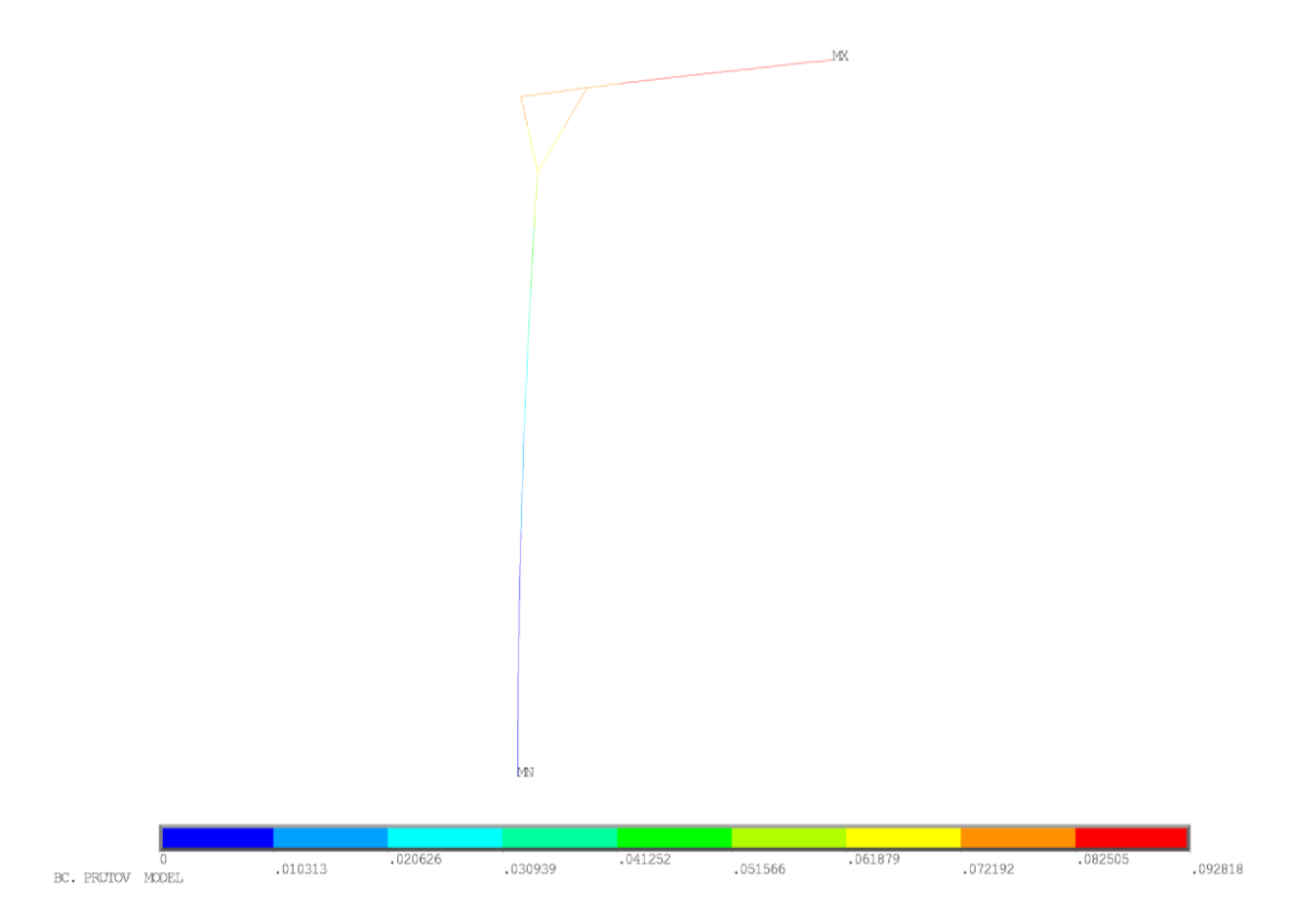

*Obrázek 4.11 grafický výstup přemístění od ohybu ve směru x [m]* 

#### Přemístění ve směru x <sup>0,093 m</sup>

## **5 POSOUZENÍ VÝSTUPŮ Z PRUTOVÉHO MODELU**

#### **5.1 Posuzované prvky**

Konstrukce zdvíhadla je tvořena třemi navzájem na sobě závislými konstrukčními částmi (stojina, spojovací desky, rameno), přičemž selháním kterékoliv z nich dojde k celkovému selhání konstrukce. Proto je nutné každou část zdvíhadla posoudit na nej nepříznivější způsoby namáhání, které na ní mohou vzniknout. Díky prutovému modelu jsme schopni určit vnitřní síly působící na stojinu a rameno a můžeme je následně posoudit. Co se týče spojovacích desek je prutový model nedostačující, protože u něj nemůžeme namodelovat spojení pomocí svarů, a proto budeme vytvářet ještě jeho detailnější část, na které budeme mít možnost zjistit přesnější účinky namáhání na svary *(kapitola 6).* 

Konstrukci prutového modelu budeme rovněž posuzovat na hodnotu přemístění ve směru *x,* kterou máme stanovenou jako:

$$
w_{max} = \frac{l}{8} \tag{2.2}
$$

kde *Wmax-* je maximální hodnota ohybu [m]

/ - je délka ohýbaného ramene zdvíhadla [m]

Celá konstrukce sestává ze třídy průřezu 1. dle [1] tj.

$$
d/t \le 50 \cdot \varepsilon^2
$$
\n
$$
60,3/2,5 \le 50 \cdot 0,81^2
$$
\n
$$
60,3/2 \le 50 \cdot 0,81^2
$$
\n
$$
30,15 \le 32,81
$$
\n
$$
24,12 \le 32,81
$$

| 722,000<br>Trubky                |                                                                                                    |      |      |      |      |      |  |  |  |  |
|----------------------------------|----------------------------------------------------------------------------------------------------|------|------|------|------|------|--|--|--|--|
| d<br>WMW.Ch                      |                                                                                                    |      |      |      |      |      |  |  |  |  |
| Třída průřezu                    | Ohýbaný a/nebo tlačený průřez                                                                                  |      |      |      |      |      |  |  |  |  |
| 1                                | $d/t \le 50\epsilon^2$                                                                                         |      |      |      |      |      |  |  |  |  |
| $\overline{2}$                   | $d/t \le 70\epsilon^2$                                                                                         |      |      |      |      |      |  |  |  |  |
| 3                                | $d/t \le 90\mathcal{E}^2$<br>POZNÁMKA Pro dlt > 90 $\varepsilon^2$ viz EN 1993-1-6.<br>$2.2^{+0.003}_{-0.003}$ |      |      |      |      |      |  |  |  |  |
| $\varepsilon = \sqrt{235 / f_y}$ | $f_{\mathsf{y}}$                                                                                               | 235  | 275  | 355  | 420  | 460  |  |  |  |  |
|                                  | ε                                                                                                    | 1,00 | 0,92 | 0,81 | 0,75 | 0,71 |  |  |  |  |
|                                  | $\varepsilon^2$                                                                                                | 1,00 | 0,85 | 0,66 | 0,56 | 0,51 |  |  |  |  |

*Tabulka 5.1 Výběr třídy průřezu pro kruhové duté profily válcované za studena* 

#### 5.1.1 **Namáhání stojiny zdvíhadla**

Stojina je namáhána třemi druhy zatížení vyvolanými od síly, kterou vyvozuje čerpadlo na konci ramene. Tato zatížení jsou: ohyb, tlak a vzpěr. Zatížení ohybem vyvozuje napínáním vnější části trubky stojiny, která je tažená. Zatížení tlakem vzniká ve vnitřní části stojiny. Zatížení od vzpěru je vyvozeno kombinací osové síly a ohybu.

#### 5.1.2 **Namáhání ramene**

Rameno je namáháno třemi druhy zatížení vyvolanými od síly, kterou vyvozuje čerpadlo na jeho konci. Tato zatížení jsou: ohyb, smyk a vzpěr. Ohybové zatížení vzniká na vnější straně ramene, které je od zatížení taženo. Smykové zatížení musíme brát v úvahu kvůli šroubovému spojení v místě spojovací desky, kde by se nám mohlo rameno usmýknout. Zatížení kombinací ohybu a smyku budeme uvažovat v případě, že konstrukce při posouzení na smykovou sílu bude využita více než na 50 % její návrhové únosnosti.

### **5.2 Posouzení stojiny**

#### 5.2.1 **Ohyb**

Návrhová hodnota ohybového momentu  $M_{ed}$  musí v každém průřezu splňovat podmínku:

$$
\frac{M_{ed}}{M_{c, Rd}} \le 1.0\tag{5.2}
$$

kde návrhová únosnost v ohybu k některé hlavní ose průřezu se stanoví pro průřezy z výrazu:

$$
M_{c,rd} = M_{el, Rd} = \frac{W_{el} \cdot f_{y}}{\gamma_{M0}}
$$
(5.3)

*W<sup>e</sup> i* - je bráno z tabulek pro ocelové konstrukce [5].

#### 5.2.2 **Tlak**

Návrhová hodnota tlakové síly *Ned* musí v každém průřezu splňovat podmínku:

$$
\frac{N_{ed}}{N_{c, Rd}} \le 1.0\tag{5.4}
$$

kde návrhová únosnost v tlaku k některé hlavní ose průřezu se stanoví z výrazu:

$$
N_{c, Rd} = \frac{A \cdot f_y}{\gamma_{M0}} \tag{5.5}
$$

#### 5.2.3 **Vzpěr**

$$
\frac{N_{ed}}{N_{b, Rd}} \le 1.0\tag{5.6}
$$

kde *N<sub>b,Rd</sub>* je návrhová vzpěrná únosnost tlačeného prutu pro průřezy 1 třídy určená z výrazu:

$$
N_{b, Rd} = \frac{\chi \cdot A \cdot f_{\mathcal{Y}}}{\gamma_{M1}} \tag{5.7}
$$

kde $\chi$ je součinitel vzpěrnosti pro příslušný způsob vybočení ale $\chi \leq 1.0$ 

$$
\chi = \frac{1}{\phi + \sqrt{\phi^2 - \lambda^2}}\tag{5.8}
$$

kde: 
$$
\phi = 0.5 \cdot \left[1 + \alpha \cdot (\bar{\lambda} - 0.2) + \bar{\lambda}^2\right]
$$
 (5.9)

$$
\overline{\lambda} = \sqrt{\frac{A \cdot f_y}{N_{cr}}} \tag{5.10}
$$

#### *a -* součinitel imperfekce 0,49

*Ncr* pružná kritická síla pro příslušný způsob vybočení je brána z *rovnice 5.5.* 

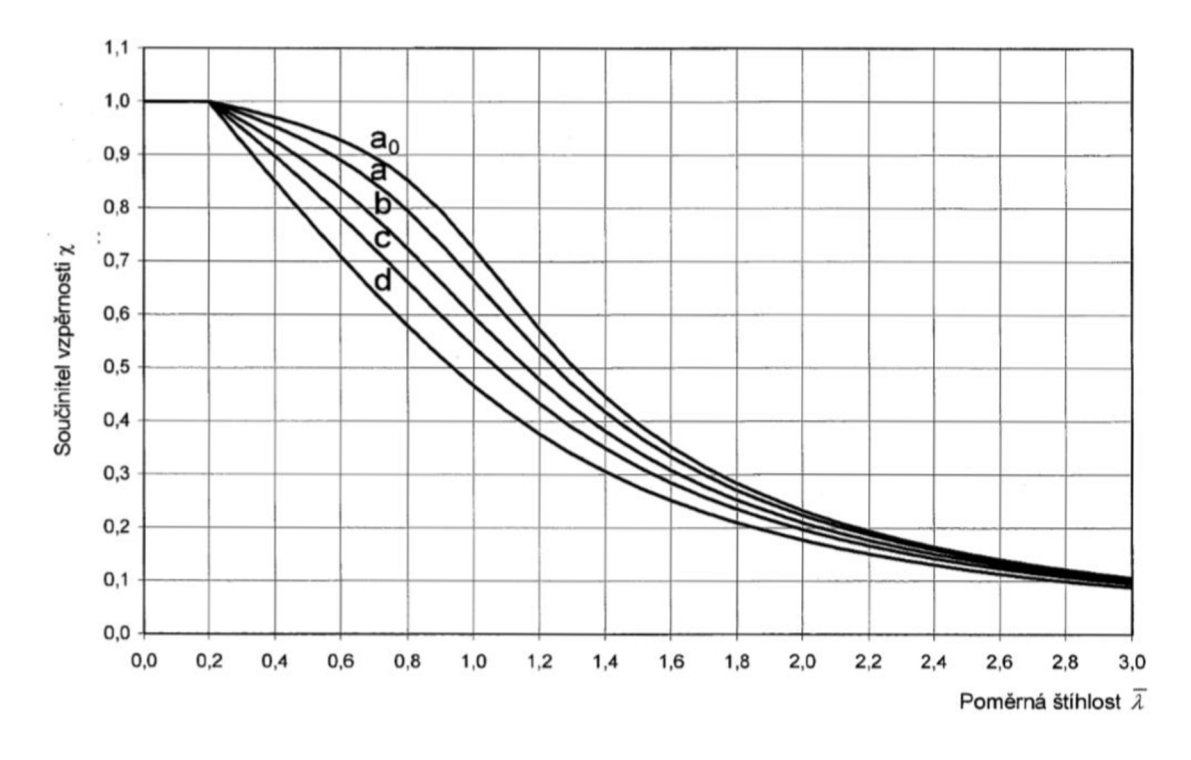

*Obrázek 5.1 Křivky vzperné pevnosti* 

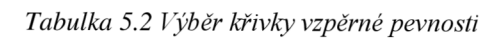

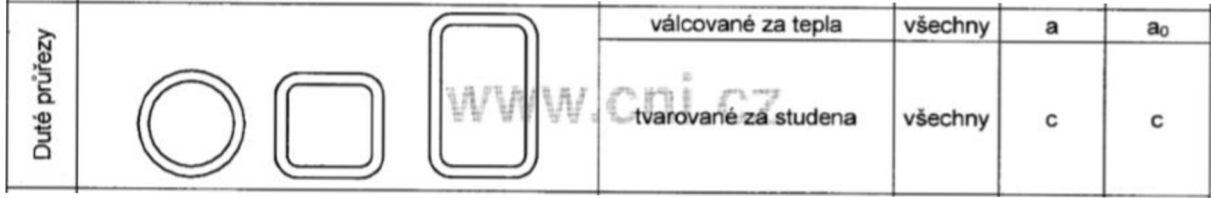

## **5.3 Výpočet**

**Ohyb** 

$$
M_{c,rd} = M_{el, Rd} = \frac{W_{el} \cdot f_y}{\gamma_{M0}} = \frac{(6.3 \cdot 10^{-6}) \cdot (355 \cdot 10^3)}{1,0} = 2.21 \text{ kNm}
$$

$$
\frac{M_{ed}}{M_{c, Rd}} = \frac{1.541}{2.21} = 0.71 < 1.0 \, VYHOVUJE
$$

30

**Tlak**

$$
N_{c, Rd} = \frac{A \cdot f_y}{\gamma_{M0}} = \frac{0.000454 \cdot (355 \cdot 10^3)}{1.0} = 161.17 kN
$$

$$
\frac{N_{ed}}{N_{c, Rd}} = \frac{1,925}{161,17} = 0,012 < 1,0 \, VYHOVUJE
$$

**Vzpěr**

$$
\bar{\lambda} = \sqrt{\frac{A \cdot f_y}{N_{cr}}} = \sqrt{\frac{0,000454 \cdot (355 * 10^3)}{161,17}} = 1
$$

$$
\phi = 0.5 * [1 + \alpha \cdot (\bar{\lambda} - 0.2) + \bar{\lambda}^2] = 0.5 \cdot [1 + 0.49 \cdot (1 - 0.2) + 1^3] = 1.196
$$

$$
\chi = \frac{1}{\phi + \sqrt{\phi^2 - \bar{\lambda}^2}} = \frac{1}{1,196 + \sqrt{1,196^2 - 1^2}} = 0.54
$$

$$
N_{b, Rd} = \frac{\chi \cdot A \cdot f_y}{\gamma_{M1}} = \frac{0.54 \cdot 0.000454 \cdot (355 \cdot 10^3)}{1.0} = 87 \text{ kN}
$$

$$
\frac{N_{ed}}{N_{b, Rd}} = \frac{1,925}{87} = 0,022 < 1,0 \, VYHOVUJE
$$

#### **5.4 Posouzení ramene**

#### 5.4.1 **Ohyb**

Návrhová hodnota ohybového momentu  $M_{ed}$  musí v každém průřezu splňovat podmínku:

$$
\frac{M_{ed}}{M_{c, Rd}} \le 1.0\tag{5.11}
$$

kde návrhová únosnost v ohybu k některé hlavní ose průřezu se stanoví z výrazu:

$$
M_{c,rd} = M_{el, Rd} = \frac{W_{el} \cdot f_{y}}{\gamma_{M0}}
$$
(5.12)

*W<sup>e</sup> i* - je bráno z tabulek pro ocelové konstrukce [5].

#### 5.4.2 **Smyk**

Návrhová hodnota smykové síly  $V_{ed}$ musí v každé části průřezu splňovat podmínku:

$$
\frac{V_{ed}}{V_{c, Rd}} \le 1.0\tag{5.13}
$$

kde *V<sub>c,Rd</sub>* je návrhová únosnost ve smyku. V plasticitním návrhu se *V<sub>c,Rd</sub>* uvažuje jako návrhová plastická únosnost ve smyku  $V_{pl, Rd}$  podle *rovnice 5.14*.

Jestliže nepůsobí kroucení, určí se návrhová plastická únosnost ve smyku z výrazu:

$$
V_{pl, Rd} = \frac{A_v \cdot (f_y / \sqrt{3})}{\gamma_{M0}}
$$
(5.14)

kde *A<sup>v</sup>* je smyková plocha a pro kruhové duté průřezy s konstantní tloušťkou stěny:

$$
A_v = 2A/\pi \tag{5.15}
$$

#### 5.4.3 **Ohyb a smyk**

Posouzení konstrukce na ohyb a smyk není nutné provádět, protože *Ved* je menší než 50 % návrhové únosnosti *V<sup>p</sup> i,Rď.* 

$$
\frac{V_{ed}}{V_{pl, Rd}} \le 0.5\tag{5.16}
$$

### **5.5 Výpočet**

**Ohyb** 

$$
M_{c,rd} = M_{pl, Rd} = \frac{W_{el} \cdot f_y}{\gamma_{M0}} = \frac{5,17 \cdot 10^{-6} \cdot 355 \cdot 10^3}{1,0} = 1,82 \text{ kNm}
$$

$$
\frac{M_{ed}}{M_{c, Rd}} = \frac{1,303}{1,82} = 0,73 < 1,0 \, VYHOVUJE
$$

**Smyk** 

$$
A_v = 2A/\pi = \frac{2 \cdot 0.000366}{3.1416} = 0.000233 \ m^2
$$

$$
V_{pl, Rd} = \frac{A_v \cdot (f_y / \sqrt{3})}{\gamma_{M0}} = \frac{0.000233 \cdot (355 \cdot 10^3 / \sqrt{3})}{1.0} = 47.8 \text{ kN}
$$

$$
\frac{V_{ed}}{V_{c, Rd}} = \frac{4.7}{47.8} = 0.10 < 1.0 \, VYHOVUJE
$$

**Ohyb a smyk** 

$$
\frac{V_{ed}}{V_{pl, Rd}} = \frac{4.7}{47.8} = 0.10 < 0.5 \, VYHOVUJE
$$

**Není nutno posuzovat na ohyb a smyk.** 

### **5.6 Přemístění ve směru x**

Maximální hodnota přemístění ve směru *x* musí splňovat podmínku:

$$
w_{max} = \frac{l}{8} \tag{2.2}
$$

kde / - délka ramene [m].

**Výpočet přemístění ve směru** x

$$
w_{max} = \frac{l}{8} = \frac{0.903}{8} = 0.11 \, m > 0.093 \, m \, VYHOVUJE
$$

### **5.7 Přehled výsledků**

Z hodnot uvedených v tabulce je zřejmé, že konstrukce zdvíhadla je namáhána nejvíce ohybovým momentem, a proto je pro nás toto posouzení nej důležitější. Výsledky ohybových momentů budou dále použity pro nastavení momentových klíčů při sestavování konstrukce.

| <b>POSOUZENI</b> |             |                          |            |           | OHYB A      |
|------------------|-------------|--------------------------|------------|-----------|-------------|
| ČÁST             | <b>OHYB</b> | $\overline{\text{TLAK}}$ | VZPĚR SMYK |           | <b>SMYK</b> |
| <b>STOJINA</b>   | 71,00 %     | $1,20\%$                 | $2.21\%$   |           |             |
| <b>RAMENO</b>    | 73,00 %     |                          |            | $10,00\%$ | $10,00\%$   |

*Tabulka 5.3 Přehled výsledků posouzeni prutového modelu* 

## **6 DETAILNĚJŠÍ MODEL SPOJOVACÍCH DESEK**

#### **6.1 Použitý prvek SHELL 181**

Tento prvek je vhodný pro výpočet štíhlých až středně tlustých skořepinových konstrukcí. Jedná se o čtyř uzlový element se šesti stupni volnosti v každém uzlu *(x, y, x*  a rotací kolem *x, y, z)* a tloušťku, případně jiné vlastnosti prvku *(shell section Information).*  Trojúhelníkový tvar se využívá pouze jako tvar sítě konečných prvků. Tento prvek je vhodný pro lineární i nelineární aplikaci. Může být využit i pro vrstvené modelování kompozitních skořepin nebo sendvičové konstrukce [3].

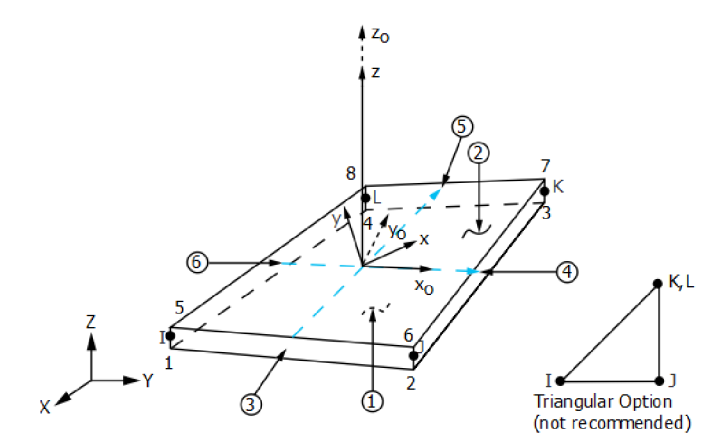

*Obrázek 6.1 Prvek SHELL 181* 

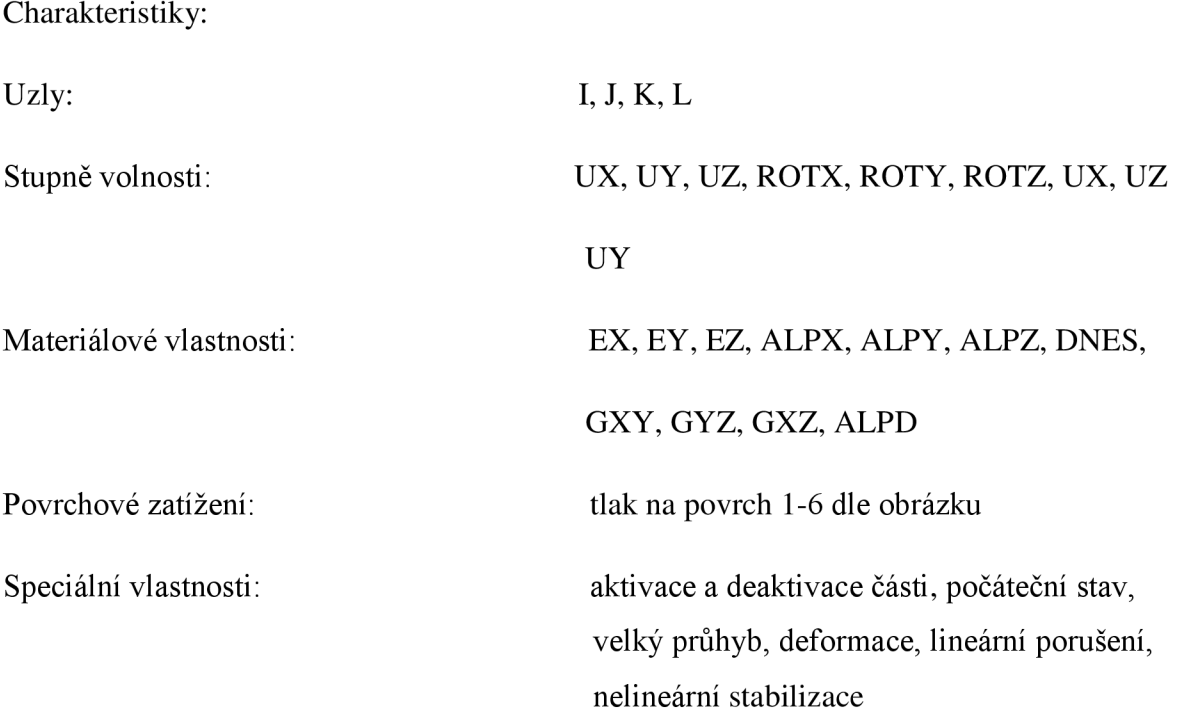

### **6.2 Materiálové charakteristiky**

Pro detailní zobrazení spoje desek se stojinou jsme volili materiál stejný jako je v *kapitole 4.2.* 

### **6.3 Průřezové charakteristiky**

Pro správnou funkci zvoleného prvku *SHELL 181* je nutné zadat kromě materiálových charakteristik také tloušťky jednotlivých spojovacích desek.

#### 6.3.1 **Tloušťky spojovaných prvků**

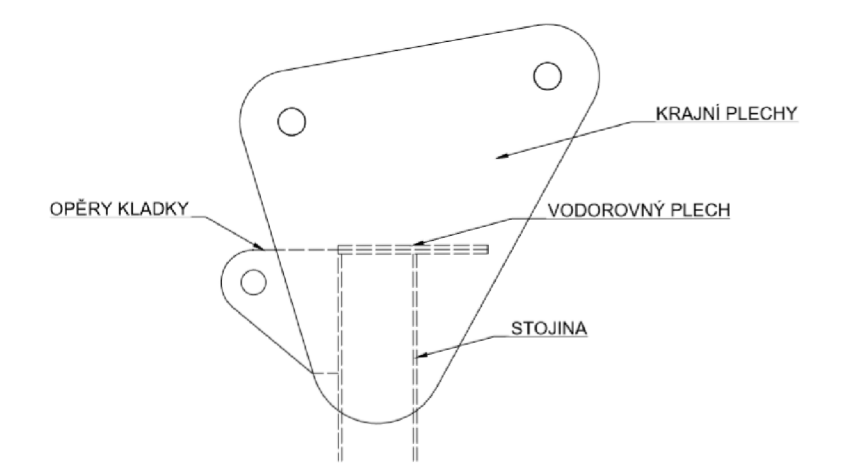

*Obrázek 6.2 Názvosloví částí spojovacích desek* 

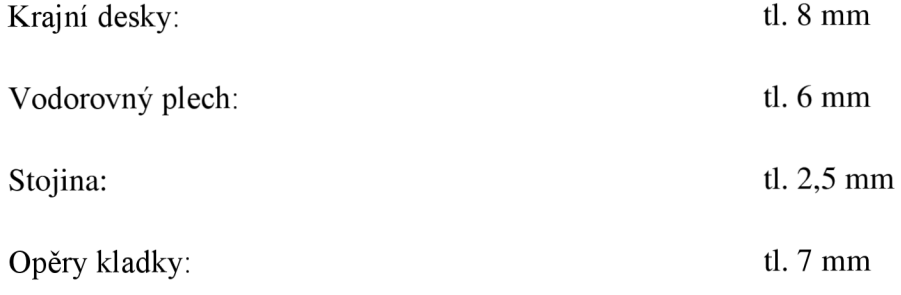

#### **6.4 Střednicový model**

Při použití prvku *SHELL 181* je konstrukce v programu *ANSYS* tvořena střednicovými čarami, tudíž je nutné prostorový model desek důkladně rozkreslit a prokótovat pro přesné zakreslení v pracovní rovině tak, aby všechny střednicové čáry měli přesně požadovanou vzdálenost a dvojice bodů nutných pro vytvoření svarů na sebe navzájem navazovaly. Tento krok jsme provedli v programu *AUTOCAD* vytvořením bokorysu a zakótováním bodů nutných pro tvorbu desky. Dále jsme vytvořili nárys a půdorys pro zakótování prostorových vzdáleností prvků.

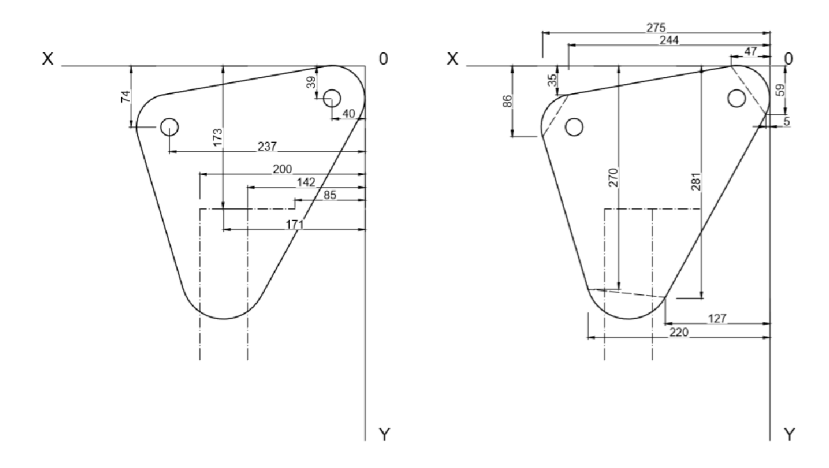

*Obrázek 6.3 Zakótování desky a umístění svarů x, y* 

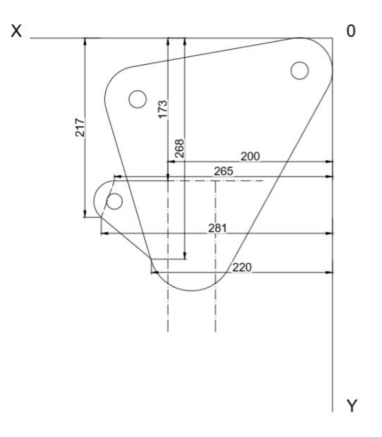

*Obrázek 6.4 Zakótování přídržnice kladky x, y* 

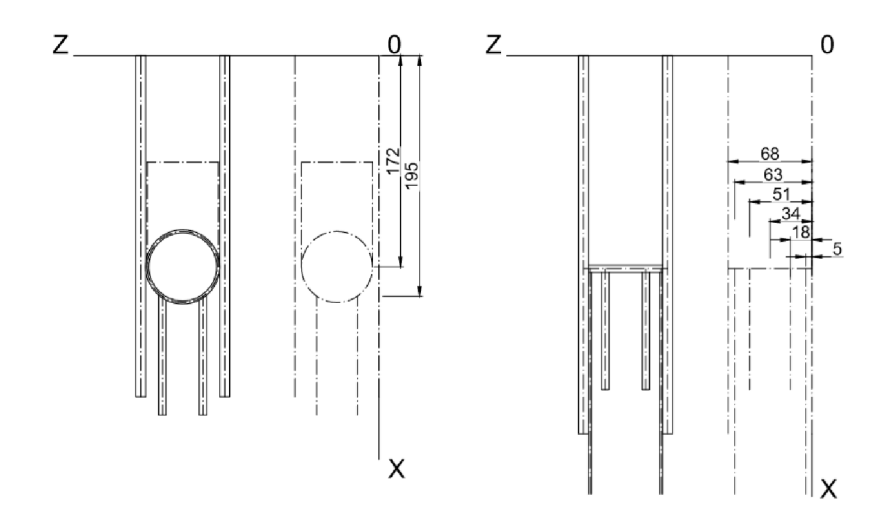

*Obrázek 6.5 Zakótování střednicových ploch x, z pro prostorové uspořádání* 

#### **6.5 Zatížení deskového spoje**

Zatížení zvolené pro detail deskového spoje je bráno z výsledků vypočtených u prutového modelu, kde se skládalo z kombinace zatížení vlastní tíhou konstrukce 12,79 kg a tíhou čerpadla včetně dynamického součinitele 1800 N viz. *kapitola 4.4.* Jeho umístění je voleno ze statického hlediska při okrajích šroubových otvorů, přes které se bude přenášet do zbytku konstrukce. U předních otvorů na spodním okraji vyvozuje tlak vyvolaný od síly na konci ramene a u zadních otvorů při horním okraji vyvozuje tah vyvolaný od síly na konci ramene. Velikost zatížení na předních otvorech je -4271 N na otvor. Velikost zatížení na zadních otvorech je 3358 N na otvor.

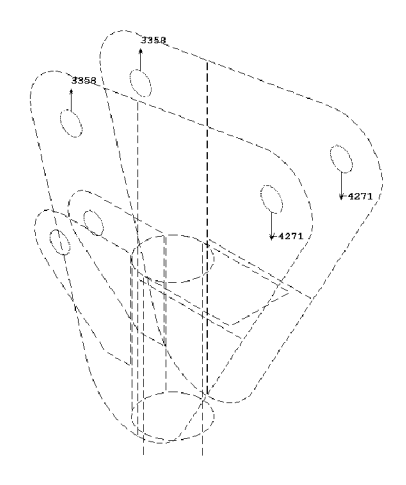

*Obrázek 6.6 Umístění zatížení na otvorech spojovacích desek* 

Ukotvení konstrukce pak volíme stejně jako u prutového modelu viz. *kapitola 4.4* a jeho posouzení taktéž nepočítáme.

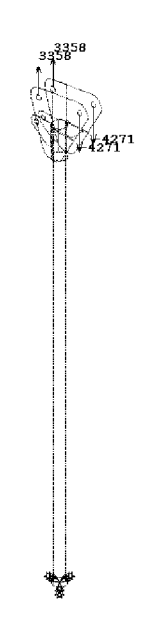

*Obrázek 6.7 Umístění zatížení a ukotvení modelu* 

#### **6.6 Postup vytvoření modelu**

Tvorba modelu deskového spoje probíhala nejdříve v programu *AUTOCAD {kapitola 6.4)* vytvořením a prokótováním modelu střednic, pomocí kterého jsme byli schopni vytvořit prostorový model v programu *ANSYS.* Následná tvorba v softwaru *ANSYS* probíhala v prostředí *GUI* vytvořením ploch pomocí *KP* skrze funkci *CREATE->AREAS->ARBITRARY ->THROUGH KPs.* 

Aby při tvorbě sítě konečných prvků jednotlivé oblasti na sebe správně navazovaly, bylo nutné vytvořený model *"rozřezat"* na samostatné části *obrázek 6.9.* Tento postup probíhal pomocí funkce *OPERÁTE -> BOOLEANS -> DIVIDE -> BY...* Pro tuto funkci bylo nutné různě manipulovat s pracovní rovinou skrze pracovní lištu *WorkPlane (WP).* Pomocí pracovní roviny *WP* jsme model *"rozřezávali"* na úseky, které v místě svarů měli stejnou délku.

Dalším postupem bylo přiřazení materiálových charakteristik a tloušťek popsaných v *kapitole 6.3* pomocí funkcí *MATERIÁL PROPS* a *SECTION-> SHELL.* 

Následně pokračujeme rozložením hotového modelu na síť konečných prvků funkcí *MESH.* Síť jsme nyní tvořili pomocí velikosti jednoho prvku, kterou jsme zvolili 0,01 m pro přesnější výsledky. Jak je vidět na *obrázku 6.10* díky *"rozřezání"* modelu nám jednotlivé body na sebe lícují a nebude tak problém je spojit funkcí *COUPLING.* V okolí otvorů došlo ještě k trojnásobnému zjemnění sítě, aby vykreslení otlakové křivky bylo co nejpřesnější.

Takto zhotovený model necháme spočítat pomocí metody konečných prvků popsané v *kapitole 1.1.* 

U vypočteného modelu vykreslíme výsledky napětí podle *Miesese,* které použijeme do posouzení.

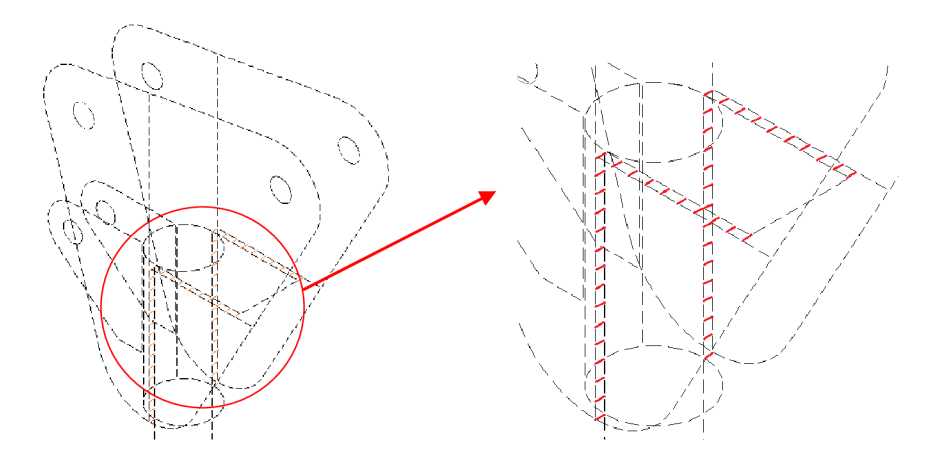

*Obrázek 6.8 Čárový model "rozřezaných"ploch s detailem* 

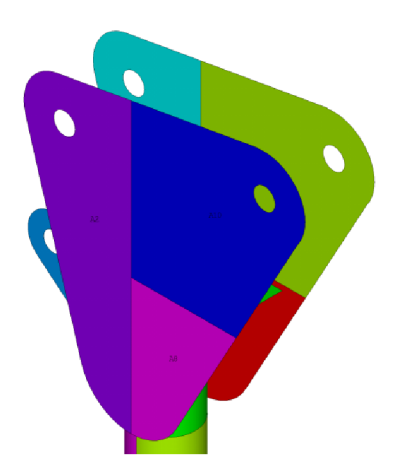

*Obrázek 6.9 "Rozřezání" na jednotlivé plochy* 

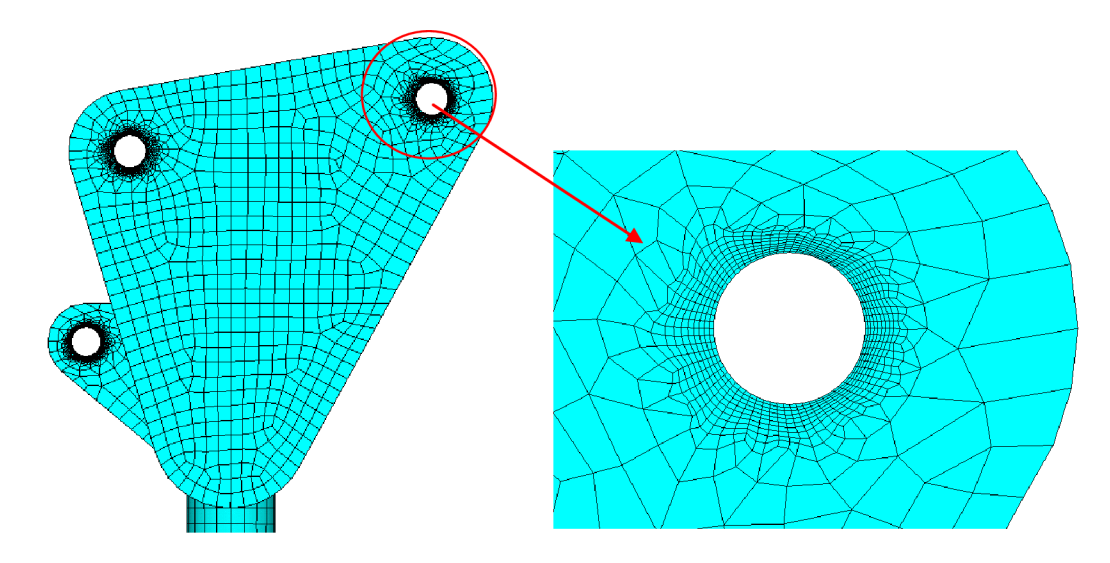

*Obrázek 6.10 Rozložení na síť konečných prvků funkcí MESH s detailem zjemnění sítě okolo otvorů* 

#### **6.7 Funkce COUPLING**

Jedná se o programovou funkci v *SW ANSYS. PREPROCESSOR -> COUPLING -> COUPLE DOFs.* V našem případě jsme spojovali dva protilehlé uzly v místech svarů a odebírali jim všechny stupně volnosti. Tímto krokem jsme dosáhli tuhého spojení jaké je v případě svarů. Bližší popsání funkce *kapitole 1.2.* 

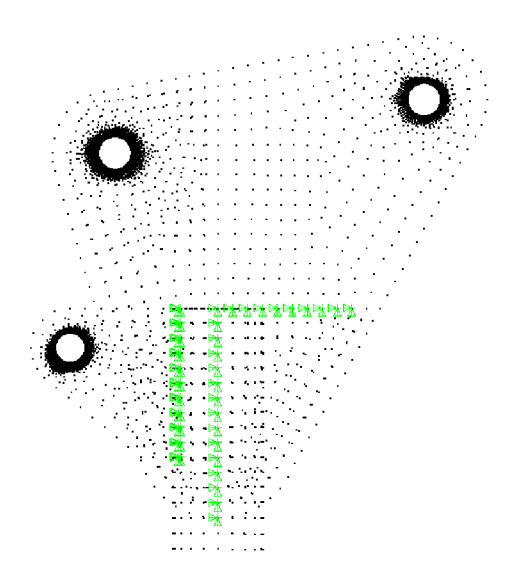

*Obrázek 6.11 Model svarů, omezení stupňů volnosti uzlů funkcí COUPLING* 

### **6.8 Napětí podle Miesese**

Je ekvivalentní napětí vztahující se k hlavním napětím podle rovnice:

$$
\sigma_e = \left[\frac{(\sigma_1 - \sigma_2)^2 + (\sigma_2 - \sigma_3)^2 + (\sigma_3 - \sigma_1)^2}{2}\right]^{1/2}
$$
\n(6.1)

Ekvivalentní napětí je součástí maximálního srovnávacího napětí. Ekvivalentní napětí (také nazýváno *von Miesesovo),* je často používáno v konstrukčních úlohách, protože umožňuje jakýkoliv tří dimenzionální napjatostní stav zastoupený jednou kladnou hodnotou napětí. Tato teorie se používá u pružných, houževnatých materiálů.

## **7 POSOUZENÍ VÝSTUPŮ MODELU SPOJOVACÍH DESEK**

#### **7.1 Posuzované prvky**

Konstrukce spojovacích desek je tvořena otvory pro šrouby na uchycení ramene a svary spojujícími desky se stojinou. V této části se zaměříme právě na posouzení svarových spojů mezi stojinou a deskami. U každého svarového spoje musí být zdůrazněna podmínka na neprovaření spojovaných materiálů, jinak by došlo k nevratnému poškození konstrukce. Svary spojující desky se stojinou máme umístěny ve dvou směrech a to:

1) ve vodorovném směru - spojení desek mezi sebou z důvodu vzájemného spolupůsobení

2) ve svislém směru - spojení jednotlivé desky se stojinou pro přenos zatížení z ramene

#### 7.1.1 **Namáhání svarů spojovací desky**

Svary deskového spoje jsou namáhány tahem a mohou se v tomto případě poškodit vylomením nebo vykroucením. Vylomení svaru nastává ve chvíli, kdy v okolí svaru napětí přesáhne hodnotu meze pevnosti pro spojovaný materiál. Vykroucení svaru nastává ve chvíli, kdy v okolí svaru napětí přesáhne hodnotu meze kluzu spojovaného materiálu. K popsaným stavům nesmí nikdy dojít a proto napětí ve svarech a jejich okolí nesmí přesáhnout hodnotu meze kluzu  $f_y = 355$  MPa.

#### **7.2 Posouzení spojovacích desek**

Návrhová hodnota napětí  $\sigma_e$  musí v každém průřezu splňovat podmínku:

$$
\frac{\sigma_e}{f_y} \le 1\tag{7.1}
$$

kde:

*oe -* je napětí ve stojině podle *Miesese o<sup>e</sup>*  $\sigma_e = 258 MPa$ *fy -* je mez kluzu oceli S355 *f<sup>y</sup>*  $f_y = 355 MPa$  $\sigma_e$  258  $f_y = 355 - 0.720 \times 10^{11}$ 7mo

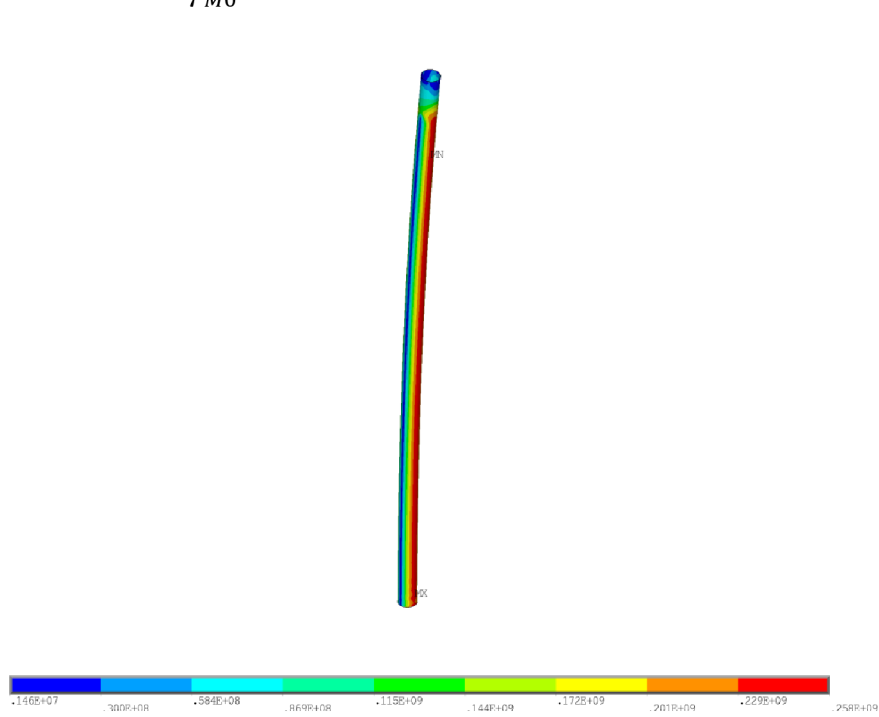

*Obrázek 7.1 Vykreslení napětí podle Miesese, nejvíce namáhaný prvek stojina [Pa]* 

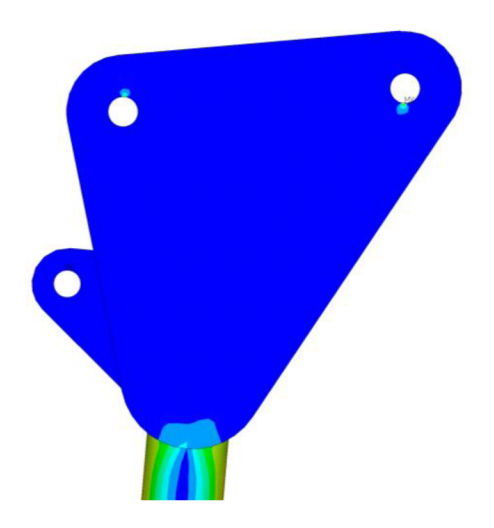

*Obrázek 7.2 Vykreslení napětí podle Miesese, detail správné funkce svarů* 

## **ZÁVĚR**

V návrhu a následném výpočtu pomocí *SW ANSYS* a *AUTOCAD* je provedeno posouzení zdvíhadla o nosnosti 150 kg s ramenem 0,903 m.

Nejvyšší dílčí namáhání konstrukce stojiny je ohybem, kde využití dosahuje 71 %. Toto využití jsme si mohli ověřit i v případě detailního modelu deskového spoje, kdy dosahuje hodnoty 72,6 %. Další nejvyšší dílčí namáhání je konstrukce ramene, rovněž ohybem, kde využití dosahuje 73 %. Z výsledků posouzení je patrné, že při dalším řešení podobného modelu je stěžejní se zaměřit především na únosnost v ohybu. Konstrukce taktéž vyhověla na přemístění ve směru *x* na námi stanovenou hodnotu 0,11 m > 0,093 m.

Konstrukční řešení zůstalo zachováno. Použitím menších konstrukčních průměrů trubek bylo dosaženo snížení ekonomické náročnosti za cenu oceli, z původních 800 Kč na 450 Kč. Průměr stojiny byl snížen z původních 88,9/4 mm na 60,3/2,5 mm. Průměr ramene byl snížen z původních 76,1/2,9 mm na 60,3/2 mm. Hmotnost konstrukce byla taktéž díky menším průměrům snížena z původních 22,82 kg na 12,79 kg. Nově navržená konstrukce vyhovuje všem podmínkám *ČSN EN.* 

Z odstavců uvedených výše v závěru je vidět, že požadovaných cílů (návrh, vyhovující posouzení, snížení hmotnosti a ekonomických nákladů u nového konstrukčního řešení zdvíhadla) bylo dosaženo.

Při výpočtu bylo použito zjednodušení v podobě převedení skutečného tvaru konstrukce na prutový model. Pokud bychom se chtěli zabývat blíže touto konstrukcí a dosáhnout přesnějších výsledků (společně i při namáhání svarů v detailním modelu), museli bychom model vytvořit v přesnější podobě skutečného provedení, tudíž včetně šroubových spojů a jejich chování, jako i svarů, které byly v prutovém modelu zjednodušeny. V tomto případě by bylo také nutno použít jiné druhy prvků, či jejich kombinace při modelování v *SW ANSYS.* 

## **SEZNAM POUŽITÝCH ZDROJŮ**

[1] *Eurokód 3: Navrhování ocelových konstrukcí - Část 1-1: Obecná pravidla a pravidla pro pozemní stavby. 2006. Třídící znak ČSN EN 1993-1-1* 

[2] *TEPLY, Břetislav a Svatopluk SMIRAK. Pružnost a plasticita II. 1. vyd. Brno: Vysoké učení technické, 1993, 199 s. ISBN 80-325-0498-1.* 

[3] *ANSYS® Help Viewer, Version 16.2. 2016, SAS IP, Inc.* 

[4] *Statický výpočet zdvihacího zařízení, 150 kg, výrobce ZEMSK7 Rohatec s.r.o, vypracoval Ing. Miroslav Kopecký, 15 s. 2006.* 

[5] *[STEELCALC.com -](http://STEELCALC.com) ocelářské tabulky [online]. © 2010. Dostupné z: [http://www.](http://www) steelcalc. com/cs/rozmeryprurezu* 

[6] *ČSN EN 73 0035 Zatížení stavebních konstrukcí.* 

## **SEZNAM OBRÁZKŮ**

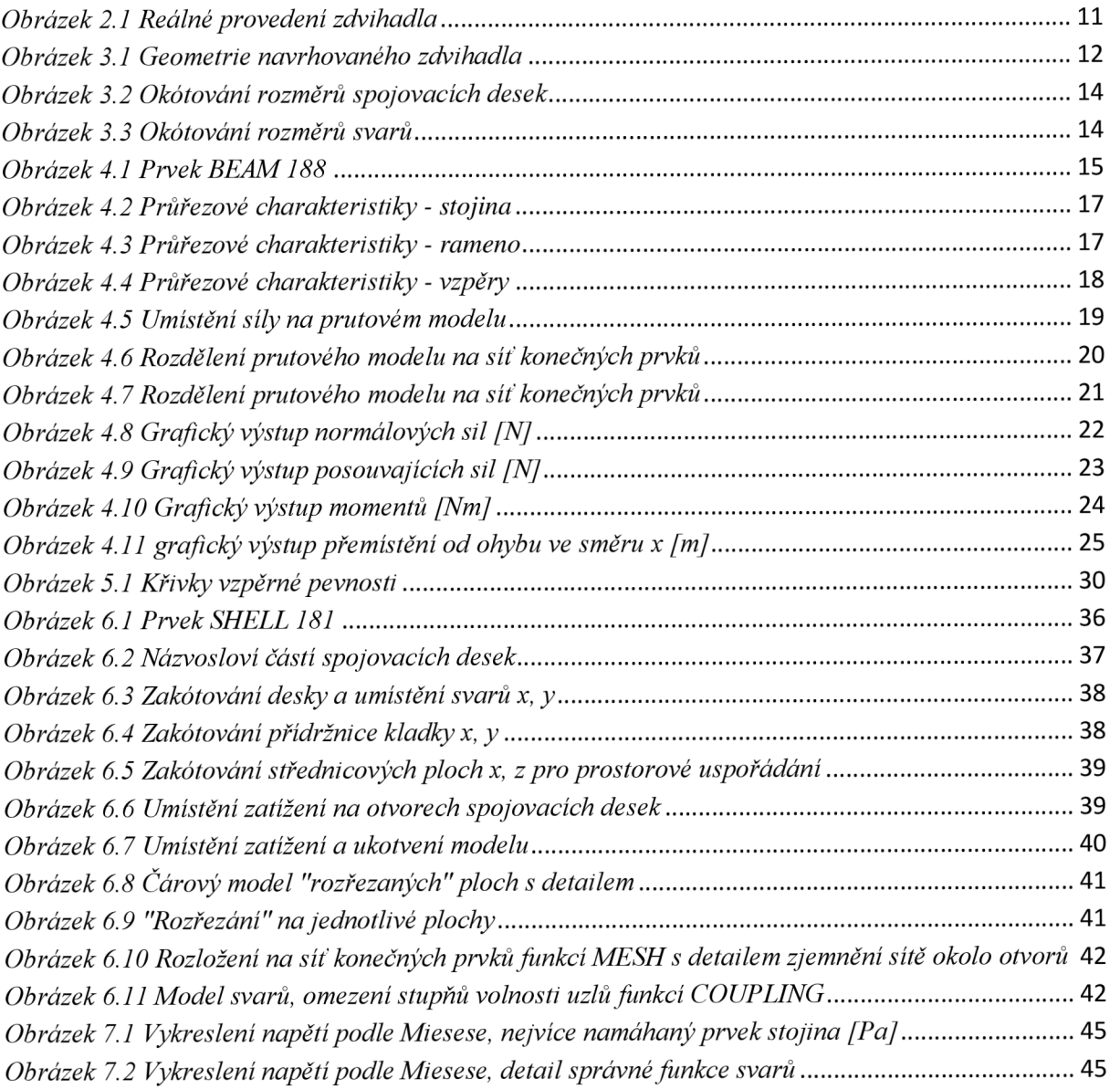

## **SEZNAM TABULEK**

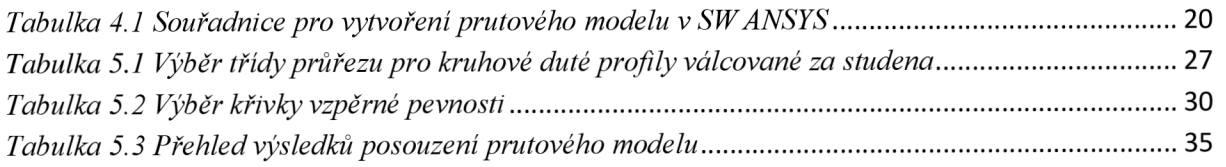

## **SEZNAM POUŽITÝCH ZKRATEK**

## **Zkratky**

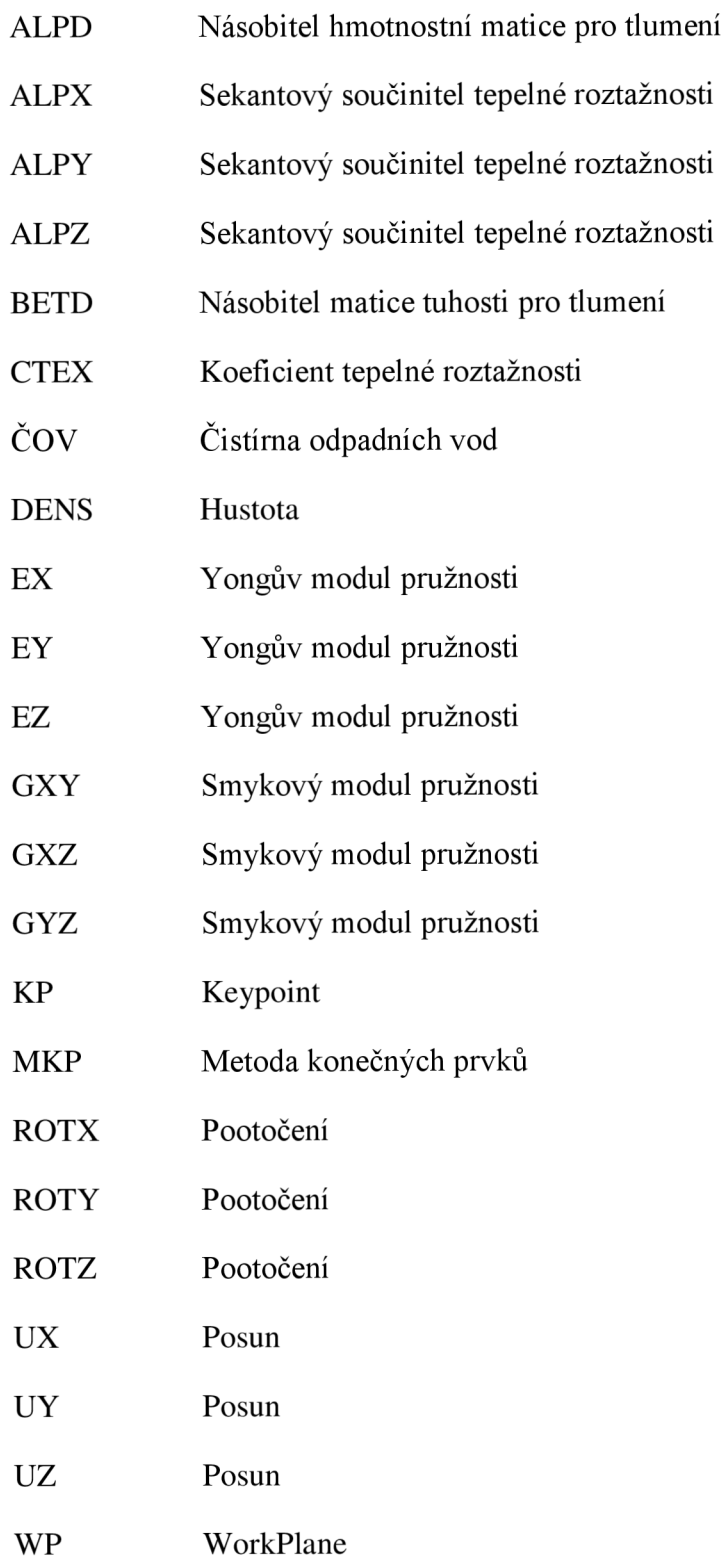

## **Symboly**

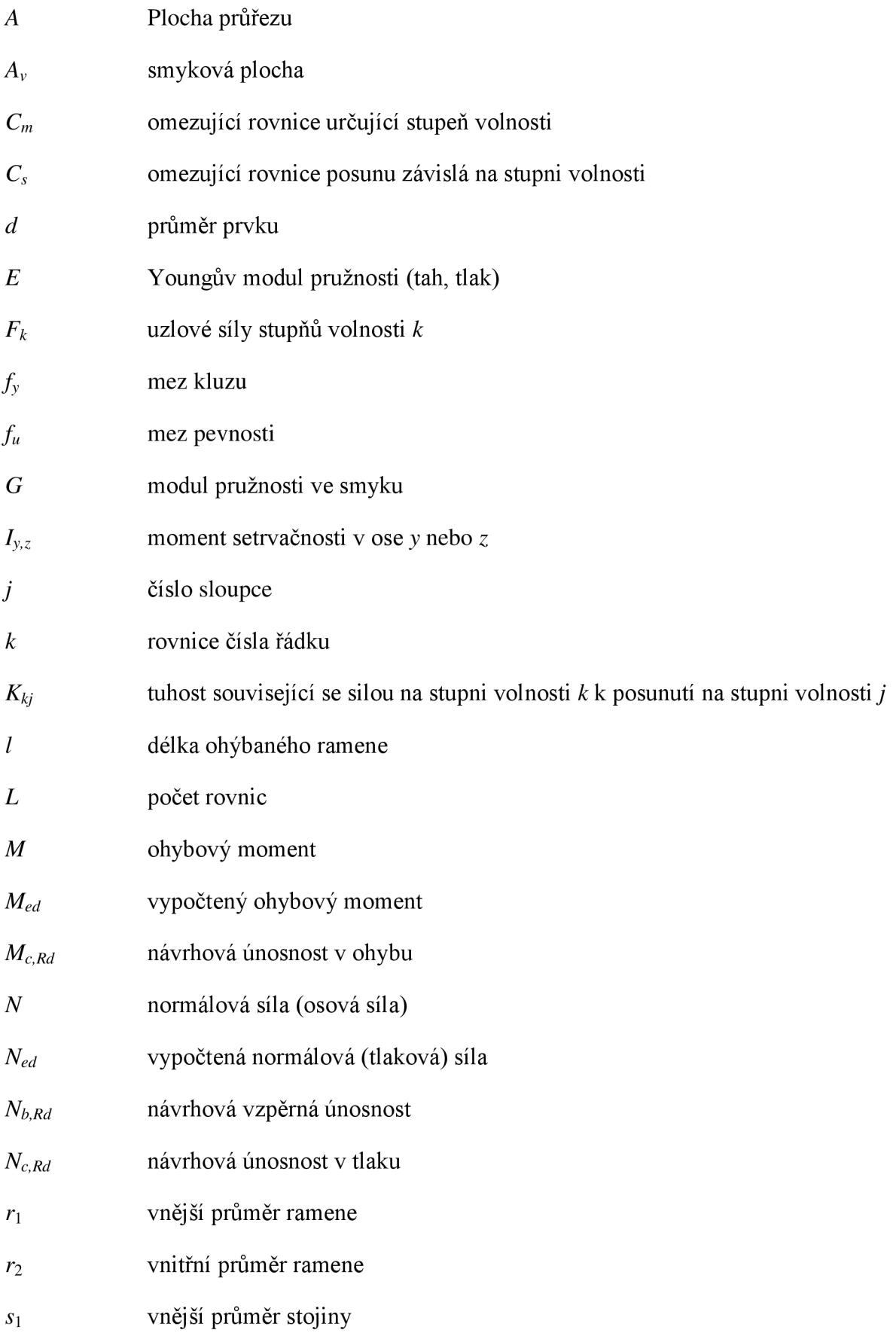

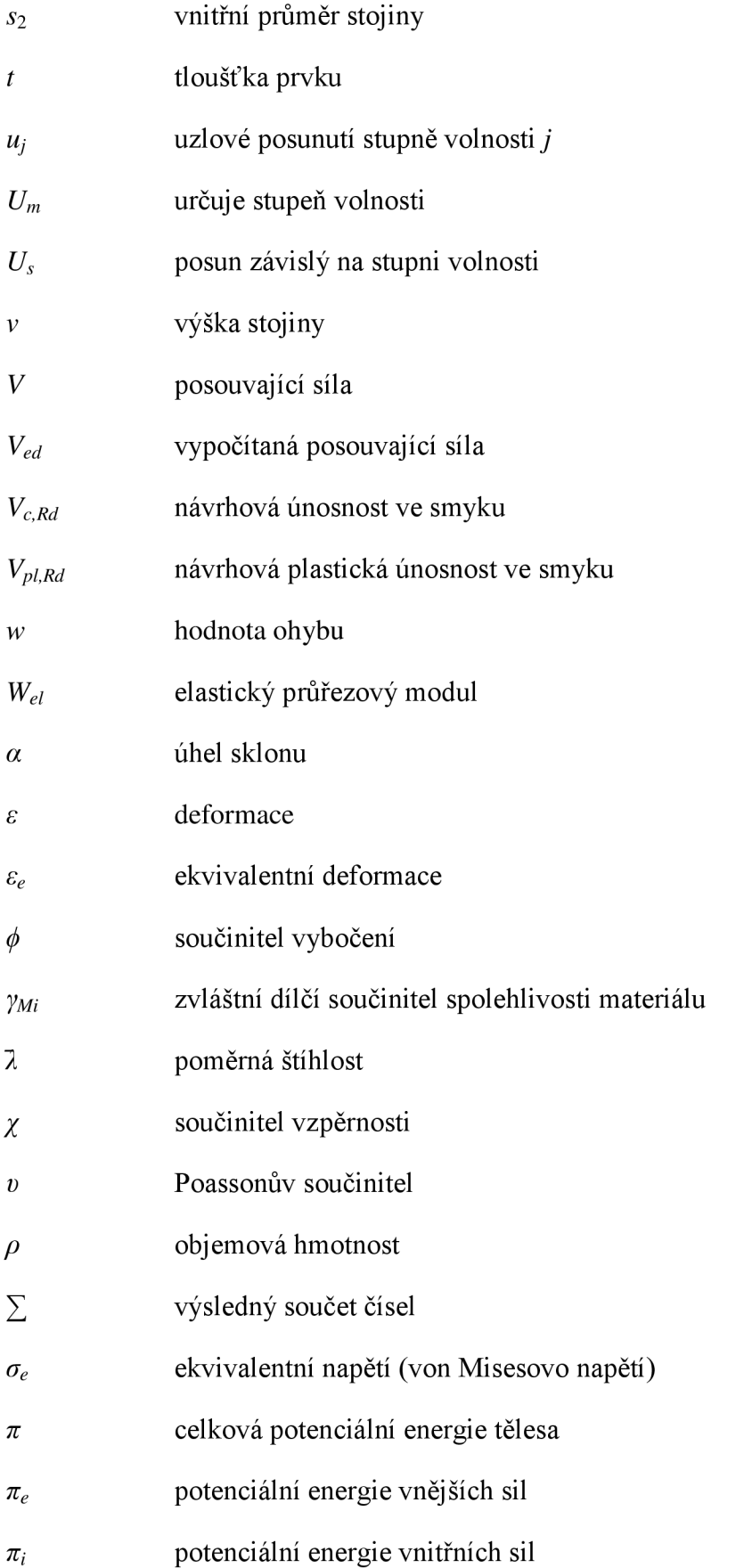

## **SEZNAM PŘÍLOH**

- Příloha 1 výňatek ze současné projektové dokumentace zdvíhadla
- Příloha 2 geometrie prutového modelu
- Příloha 3 výkresová dokumentace nového návrhu
	- pohled
	- stojina
	- rameno